**Česká zemědělská univerzita v Praze**

**Provozně ekonomická fakulta**

**Katedra informačního inženýrství**

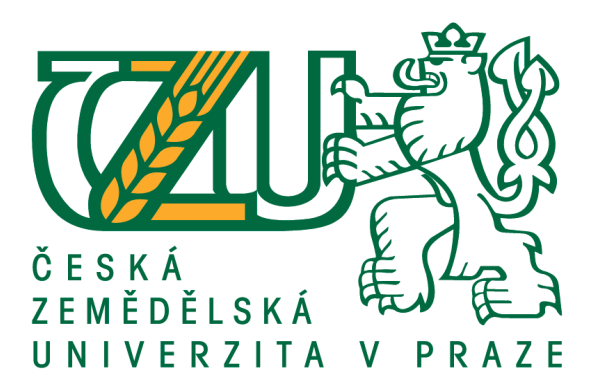

# **Bakalářská práce**

# **Tvorba webu pro edukaci počítačové pixel art grafiky**

**Lukáš Mojžíš**

**© 2020 ČZU v Praze**

# **ČESKÁ ZEMĚDĚLSKÁ UNIVERZITA V PRAZE**

Provozně ekonomická fakulta

# **ZADÁNÍ BAKALÁŘSKÉ PRÁCE**

Lukáš Mojžíš

Systémové inženýrství a informatika

**Informatika** 

Název práce

**Tvorba webu pro edukaci počítačové pixel art grafiky**

Název anglicky

Web design for computer pixel art graphics education

#### **Cíle práce**

Cílem teoretické části práce je popis problematiky počítačové grafiky, její historie a využití pixel artu. Dále je cílem charakteristika 2D a 3D grafiky a porovnání programu Aseprite s konkurenčním softwarem.

Cílem praktické části je tvorba 2D modelu ve stylu pixel art v prostředí Aseprite a jeho následná animace a implementace do herního enginu Unity. Dále také tvorba webu v prostředí Wordpress obsahující edukativní videa a články popisující tvorbu pixel artu.

#### **Metodika**

Teoretická část bude vytvořena na základě studia literárních zdrojů.

V teoretické části bude popsána problematika počítačové grafiky, historie a využití pixel artu. Dále bude charakterizována 2D a 3D grafika s následným porovnáním programu Aseprite s konkurenčními programy.

V praktické části bude vytvořen pixel art model s animací, který bude implementován do herního enginu Unity.

Dále bude vytvořen web v prostředí Wordpress, který bude obsahovat edukativní videa a články popisující tvorbu počítačové grafiky ve stylu pixel art.

Řešení bude zhodnoceno a budou formulovány závěry práce.

#### **Doporučený rozsah práce**

30-50 stran

#### **Klíčová slova**

edukaƟvní web, pixel art, 2D animace, 2D a 3D grafika, Unity 3D, Aseprite, Wordpress

#### **Doporučené zdroje informací**

- CALABRESE, Dave. Unity 2D Game Development [online]. Birmingham: Packt Publishing, Limited, 2014 [cit. 2020-02-27]. ISBN 9781849692571. Dostupné z:
- https://ebookcentral-proquest-com.infozdroje.czu.cz/lib/czup/detail.action?docID=1643997 DAWE, Jennifer a Matthew HUMPHRIES. Make Your Own Pixel Art [online]. San Francisco: No Starch Press, Incorporated, 2019 [cit. 2020-02-27]. ISBN 9781593278878. Dostupné z:
- https://ebookcentral-proquest com.infozdroje.czu.cz/lib/czup/detail.action?docID=5790491 JACKSON, Simon. Mastering Unity 2D Game Development [online]. 2. vyd. Birmingham: Packt Publishing, Limited, 2016 [cit. 2020-02-27]. ISBN 9781786462336. Dostupné z:

https://ebookcentral-proquest-com.infozdroje.czu.cz/lib/czup/detail.action?docID=4724557

LACOPI, Francesca, John J. BOECKL a Chennupati JAGADISH. 2D Materials [online]. Amsterdam: Elsevier Science & Technology, 2016 [cit. 2020-02-27]. ISBN 9780128043370. Dostupné z: https://ebookcentral-proquestcom.infozdroje.czu.cz/lib/czup/detail.action?docID=4571543

**Předběžný termín obhajoby** 2020/21 LS – PEF

**Vedoucí práce** Ing. Dana Vynikarová, Ph.D.

**Garantující pracoviště** Katedra informačního inženýrství

Elektronicky schváleno dne 19. 11. 2020

**Ing. MarƟn Pelikán, Ph.D.** Vedoucí katedry

Elektronicky schváleno dne 19. 11. 2020

**Ing. MarƟn Pelikán, Ph.D.** Děkan

V Praze dne 12. 03. 2021

#### **Čestné prohlášení**

Prohlašuji, že svou bakalářskou práci " Tvorba webu pro edukaci počítačové pixel art grafiky" jsem vypracoval(a) samostatně pod vedením vedoucího bakalářské práce a s použitím odborné literatury a dalších informačních zdrojů, které jsou citovány v práci a uvedeny v seznamu použitých zdrojů na konci práce. Jako autor(ka) uvedené bakalářské práce dále prohlašuji, že jsem v souvislosti s jejím vytvořením neporušil autorská práva třetích osob.

V Praze dne  $13.3$ .

#### **Poděkování**

Rád bych touto cestou poděkoval Ing. Daně Vynikarové, Ph.D. za velmi cenné rady a vedení při psaní této bakalářské práce. Dále bych rád poděkoval své rodině za jejich podporu.

# **Tvorba webu pro edukaci počítačové pixel art grafiky**

#### **Abstrakt**

Bakalářská práce na téma "Tvorba webu pro edukaci počítačové pixel art grafiky" je určena všem začátečníkům a zájemcům o problematiku počítačové grafiky a pixel-art. Nastudováním literární rešerše je vysvětlena problematika počítačové grafiky, její historie, charakteristika 2D a 3D grafiky a také pixel art společně s programem Aseprite.

Dvourozměrný model ve stylu pixel art je poté vytvořen a zanimován v programu Aseprite. Tento model je později implementován do herního enginu Unity3D. Nad redakčním systémem Wordpress je vytvořen web s edukativním materiálem, který běží nad hostingem Active24.

Výstupem této práce je animovaný 2D model postavy, který je vytvořen v programu Aseprite. Postup tvorby a animace je obsažen v praktické části této bakalářské práce. Tento model je implementován v enginu Unity3D. Dále je výstupem web www.pixelart-edu.cz běžící nad redakčním systému Wordpress. Web obsahuje edukativní videa a články z oblasti pixel-art.

**Klíčová slova:** pixel-art, edukativní web, 2D animace, Aseprite, 2D a 3D grafika, Unity3D

# Web creation for the education of computer pixel art graphics

#### **Abstract**

The bachelor's thesis on the topic "Creating a website for the education of computer pixel art graphics" is intended for all beginners and those interested in the problematics of computer graphics and pixel-art.

Studying literary research explains the issue of computer graphics, its history, the characteristics of 2D and 3D graphics, as well as pixel art together with the program Aseprite.

The pixel-style two-dimensional model is then created and animated in Aseprite. This model is later implemented in the Unity3D game engine. A website with educational material is created above the Wordpress content management system, which runs on top of the Active24 hosting.

The output of this work is an animated 2D model of a character, which is created in the program Aseprite. The process of creation and animation is included in the practical part of this bachelor's thesis. This model is implemented in the Unity 3D engine. The output is also the website www.pixelart-edu.cz running above the Wordpress content management system. The website contains educational videos and articles about pixel-art.

**Keywords**: pixel-art, education web, 2D animation, Aseprite, 2D and 3D graphics, Unity3D

# Obsah

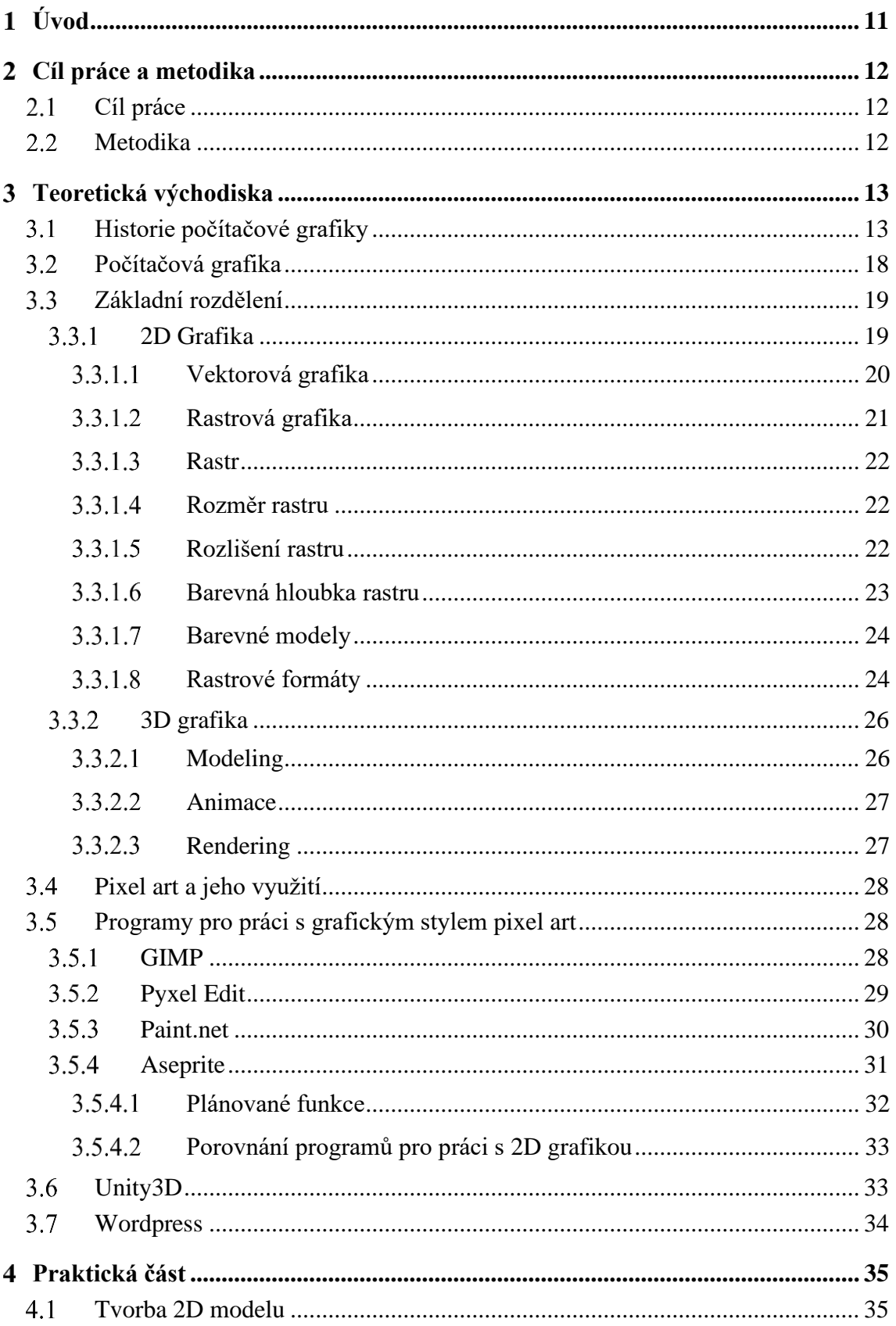

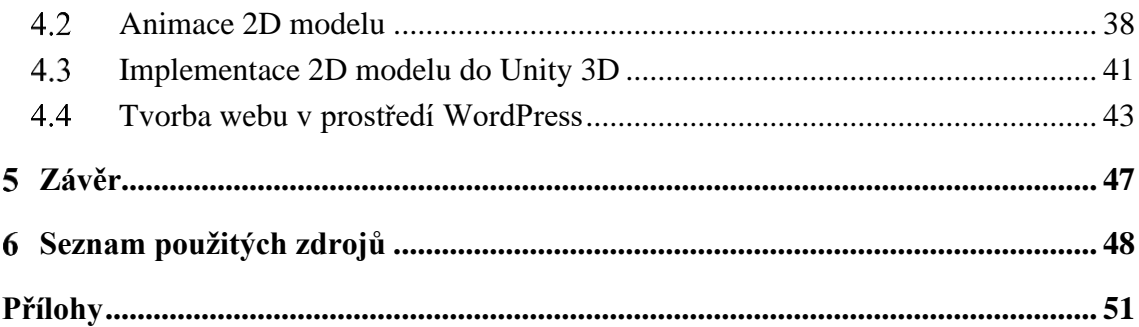

# **Seznam obrázků**

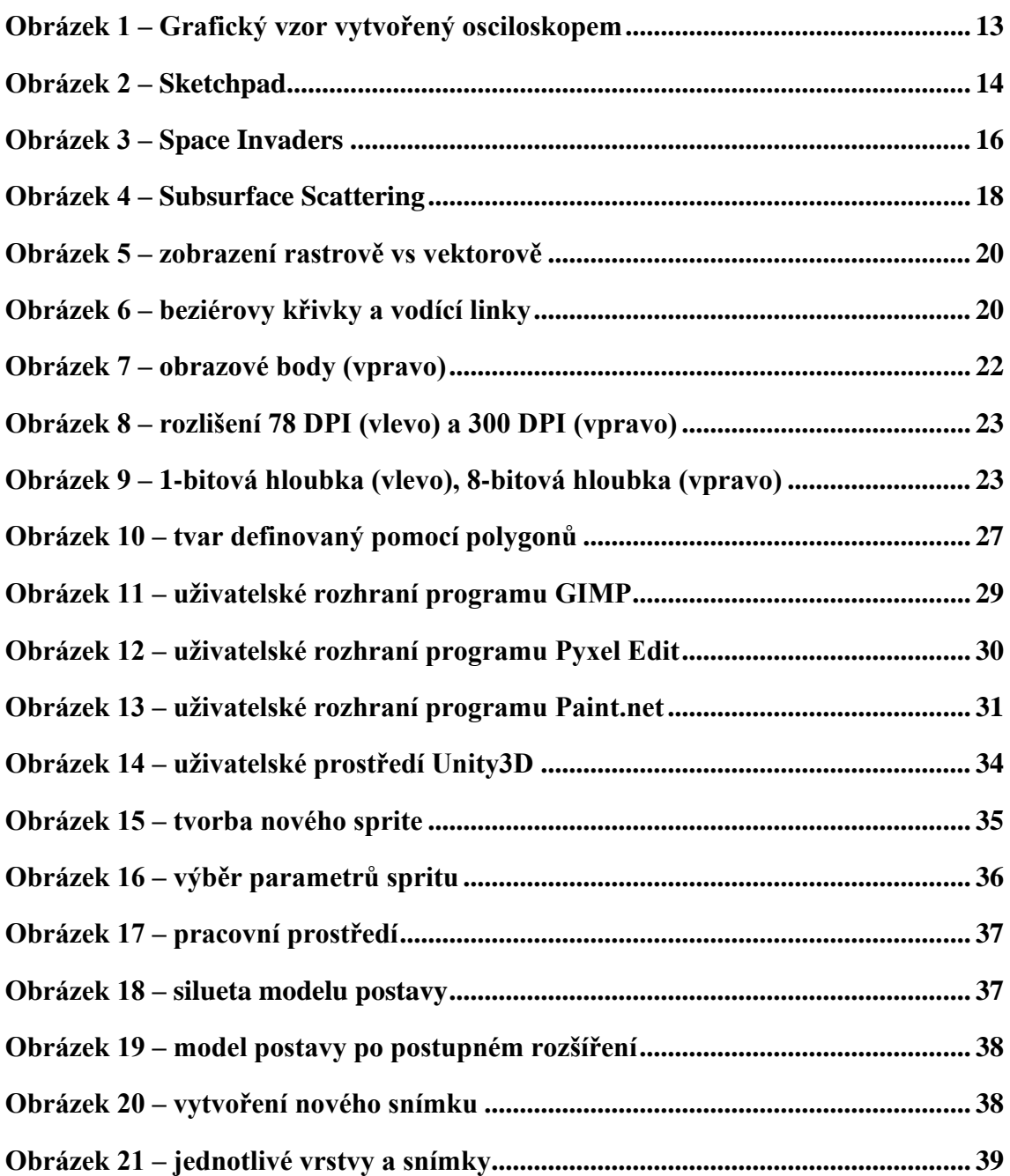

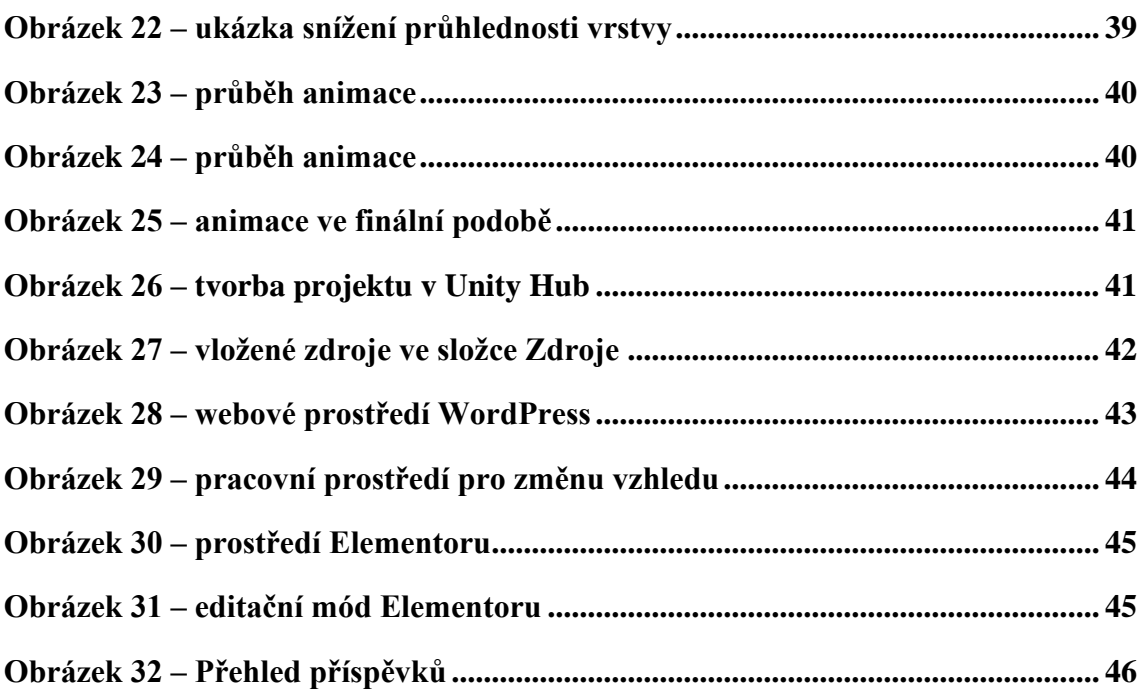

### **Seznam tabulek**

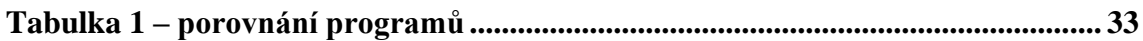

# **Seznam použitých zkratek**

Soupis a definování zkratek (vyskytuje-li se jich v textu velké množství)

#### <span id="page-10-0"></span>**Úvod**  $\mathbf{1}$

Pixel art je dodnes velmi populárním druhem počítačové grafiky díky jeho jednoduchosti. Pro mnohé hráče připomíná nostalgicky časy počátků počítačových her, které byly vytvořeny v tomto stylu. Mou motivací při výběru dané tématiky bylo seznámení lidí, kteří mají zájem se o stylu pixel art dozvědět a naučit více, s tím, jak pixel-artové modely vznikají, z čeho se skládají a provést je základními kroky při tvorbě pixel-artového modelu. K tomu byl vytvořen web s edukativními materiály určený pro edukaci nad redakčním prostředím Wordpress, jenž obsahuje instruktážní videa a články ohledně pixel artu.

K tvorbě pixel artu lze využít mnoho online editorů a grafických programů, od zdarma publikovaných verzí jako je například GIMP po placené jako Pyxel Edit nebo například Aseprite. Pro tuto práci byl vybrán program Aseprite pro jeho unikátní pixelový vzhled a skvělé funkce, jejichž znázornění bude vyobrazeno v teoretické a praktické části práce.

Tato práce se zabývá historií počítačové grafiky jako takové, seznámením se s dvourozměrnou a trojrozměrnou grafikou, vysvětlení pixel artu a porovnání programů/editorů, které lze k tvorbě použít. Následně se práce zabývá programem Aseprite, ve kterém je vypracován a zanimován dvourozměrný model. V neposlední řadě je vytvořen edukativní web s edukativními materiály nad redakčním systémem Wordpress.

#### <span id="page-11-0"></span>**Cíl práce a metodika**  $\mathcal{D}_{\mathcal{L}}$

### <span id="page-11-1"></span>**Cíl práce**

Cílem teoretické části práce je popis problematiky počítačové grafiky, její historie a využití pixel artu. Dále je cílem charakteristika 2D a 3D grafiky a porovnání programu Aseprite s konkurenčním softwarem.

Cílem praktické části je tvorba 2D modelu ve stylu pixel art v prostředí Aseprite a jeho následná animace a implementace do herního enginu Unity. Dále také tvorba webu v prostředí Wordpress obsahující edukativní videa a články popisující tvorbu pixel artu.

### <span id="page-11-2"></span>**Metodika**

Teoretická část bude vytvořena na základě studia literárních zdrojů. V teoretické části bude popsána problematika počítačové grafiky, historie a využití pixel artu. Dále bude charakterizována 2D a 3D grafika s následným porovnáním programu Aseprite s konkurenčními programy.

V praktické části bude vytvořen pixel art model s animací, který bude implementován do herního enginu Unity. Dále bude vytvořen web v prostředí Wordpress, který bude obsahovat edukativní videa a články popisující tvorbu počítačové grafiky ve stylu pixel art. Řešení bude zhodnoceno a budou formulovány závěry práce.

#### <span id="page-12-0"></span>**Teoretická východiska** 3

#### <span id="page-12-1"></span>**Historie počítačové grafiky**

Začátky počítačové grafiky, která se vyvíjela souběžně s počítači, můžeme datovat do padesátých let 20. století. Skladateli, vynálezci a "otci" počítačové grafiky Johnu Whitneymu se podařilo vytvořit animace za pomocí analogového počítače, který byl inspirován protiletadlovým zařízením používaným za druhé světové války. [1]

V roce 1950 americký kreslíř, grafik a matematik Benjamin F. Lapovsky z Cherokee v Iowě poprvé použil katodový osciloskop s generátory sinusových vln a různé další elektrické a elektronické obvody k vytvoření abstraktního umění, které nazval "elektrické kompozice". Elektrické vibrace zobrazené na obrazovce osciloskopu zaznamenal statickým snímkováním. Tyto vibrace se nazývaly počítačovou grafikou. V roce 1953 vystavil Laposky padesát obrázků s názvem "Oscillons". Díky této výstavě je Laposky připisován jako první průkopník v elektronickém umění, konkrétněji v analogovém vektorovém médiu. V pozdější práci Laposky také zahrnoval motorizované rotující filtry s proměnnou rychlostí, aby vzory vybarvil. Nikdy neprogramoval počítače tak, aby vytvářely obrazy. [2]

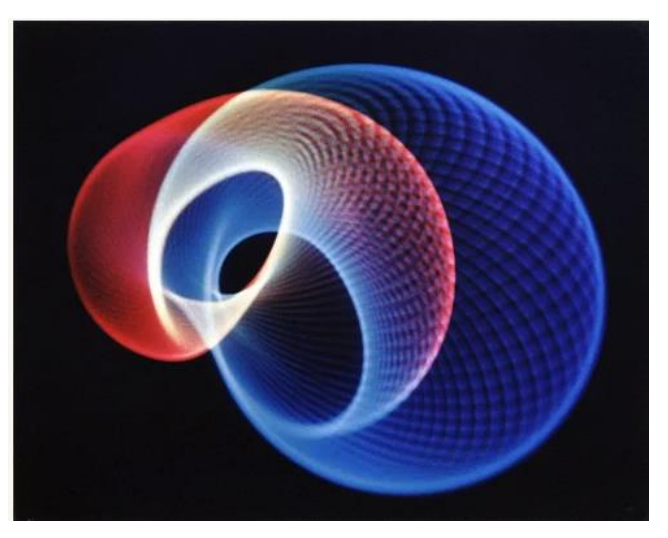

Obrázek 1 – Grafický vzor vytvořený osciloskopem [2]

<span id="page-12-2"></span>Roku 1951 vytvořil Jay Forrester a Rober Everett z Massachusetts Institute of Technology systém Whirlwind. Jednalo se o sálový počítač zobrazující hrubé obrázky na zobrazovacím zařízení. Počítač SAGE (Semi-Automatic Ground Equipment), vycházející z počítače Whirlwind, byl použit v roce 1955 k vykreslení radarových snímků pomocí vektorové grafiky, což následně bylo využito jako součást amerického protiletadlového systému. Počítačový inženýr Russel Kirsch s jeho týmem roku 1957 představili bubnový skener pro zaznamenání intenzity povrchu fotografie, díky němuž vytvořil první digitální obrázek získaný z digitální předlohy.

Student MIT, Steve Russell v roce 1961 naprogramoval s využitím minipočítače DEC PDP-1 první graficky-počítačovou hru Spacewar! za použití osciloskopu jako zobrazovacího zařízení. V této době vznikl taktéž revoluční program Sketchpad na počítači Lincoln TX-2 vytvořený Ivanem Sutherlandem z MIT, který pracoval se světelným perem. Jednalo se o první program s GUI (Graphical User Interface), který umožňoval kreslit jednoduché tvary na obrazovku, uložit je a pak dokonce i znovu otevřít. Sketchpad také položil základy objektově orientovanému programování. [1]

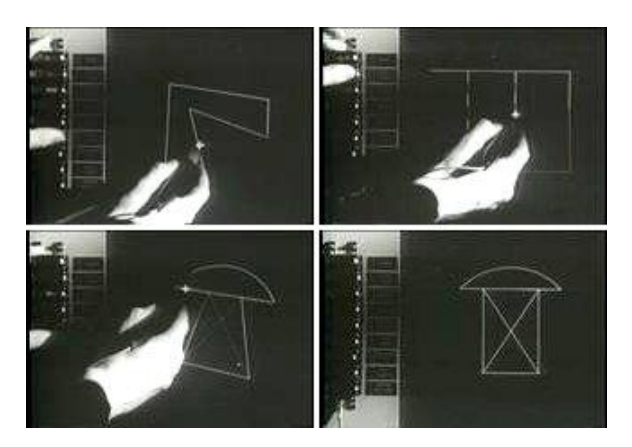

Obrázek 2 – Sketchpad [1]

<span id="page-13-0"></span>Francouzský inženýr Pierre Bézier využil a popularizoval algoritmus pracující s křivkami, které jsou dnes známé jako Bézierovy křivky. Bézier tento algoritmus použil pro kreslení 3D modelů karosérií automobilů. Bézierovy křivky jsou dnes obsaženy v každém grafickém programu. [1] Doktor Jack E. Bresenham ze společnosti IBM vyvinul v roce 1962 algoritmus, který dokázal určit, které body na mřížce rastru budou vykreslovány tak, aby vytvořili přímou linii mezi počátečním a konečným bodem. Tento algoritmus se nazývá Bresenhamův liniový algoritmus a využívá se plotterech a grafických čipech moderních grafických karet. [3] Laboratoře NASA v roce 1966 vyvinuli program VICAR (Video Image Communication and Retrieval) pro zpracování obrazu. Program VICAR běžel na sálových počítačích IBM a uměl zpracovávat snímky Měsíce, které byly zaznamenány raketoplány NASA. Ve stejném období byl vydán program NASTRAN, který dodnes slouží pro simulování, modelování, testování a strukturální analýzy. [1]

Centrem vývoje počítačové grafiky se stala Univerzita v Utahu. Ta zaměstnala v roce 1966 Davida Evanse, který byl pověřen úkolem vytvořit obor počítačové vědy. Značné množství dnes základních technik vzniklo právě na tomto pracovišti, například první virtuální realita, zakřivený povrch, texturování, základy 3D počítačové grafiky či hardware pro vykreslování linií a rastrových obrázků v reálném čase. Dříve zmíněný autor Sketchpadu Ivan Sutherland se také přesunul na Univerzitu v Utahu, aby mohl pracovat na HMD (Head Mounted Display). Jednalo se o brýle či displej, který se připevnil na hlavu či byl umístěn na helmě. [1]

V roce 1968 Arthur Appel popsal první algoritmus pro fotorealistické zobrazování 3D prostoru, které bylo později nazýváno ray casting. Ve stejném období sovětští vědci vytvořili první počítačovou animaci. Jednalo se o pohyblivé zobrazení kočky, které vzniklo vytištěním (pomocí matematického algoritmus) stovky obrazových rámců složených z písmen abecedy, které byly následně kamerou natočeny jako sekvence.

V období 70. let 20. století se Edwin Catmull, člen týmu Univerzity v Utahu, zabýval počítačovou animací. Byl průkopníkem v oblasti vytváření textur na 3D objekty a snil o tvorbě animovaného filmu, což se mu splnilo po založení společnosti Pixar. John Warnock, který působil také na Univerzitě v Utahu přišel s revolučním jazykem PostScript pro standardizovaný popis dokumentů. Později stál za zrodem softwarových produktů Adobe Photoshop či Adobe After Effects. [1]

Oblast 3D grafiky zažila hlavní pokrok díky technologii určování neviditelných povrchů (Hidden surface determination). Ta je důležitá pro vykreslení 3D objektu na obrazovce tak, aby počítač rozpoznal, jaký povrch modelu je za objektem. Díky této technologii bylo možné, aby počítač ukryl tu část obrazu, která je při renderování objektu "neviditelná" z pohledu uživatele. Vůbec první standard, který položil základy budoucímu vývoji 3D grafiky byl konceptuální pracovní rámec pro 3D grafiku s názvem The 3D Core Graphic System. V tomto období se také datuje první využití počítačové animace ve filmech a vydání počítačové hry Pong od společnosti Atari. Jednalo se o hru podobnou stolnímu tenisu, kterou mohli v reálném čase hrát až 2 hráči. Další ze slavných her v té době byla například hra Space Invaders obsahující "sprites", což jsou dvourozměrné obrázky umístěné do širší scény hry. [1]

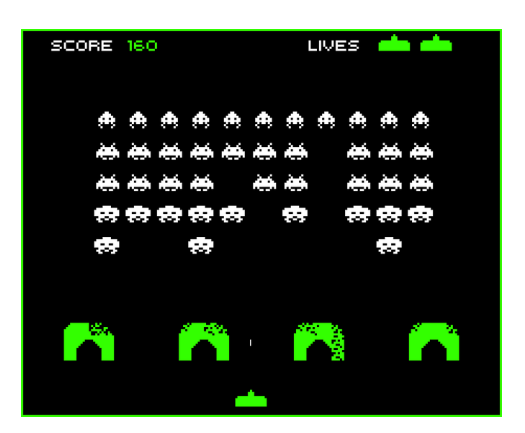

Obrázek 3 – Space Invaders [4]

<span id="page-15-0"></span>Počátkem 80. let začíná prosazování domácích počítačů, což dostává počítačovou grafiku i k běžným uživatelům. Drtivá většina osobních počítačů nabízí grafické uživatelské rozhraní (GUI – Graphical User Interface) pro prezentaci dat a informací pomocí obrázků, symbolů a ikon namísto textu. Osobní počítač Commodore 64 umožňoval práci s rastrovou grafikou a nabízel možnost připojit televizor jako zobrazovací zařízení. Apple Macintosh otevřel cestu pro DTP (Desktop Publishing), tedy možnost vytvářet tiskové materiály na počítači za použití grafických balíčků jako Aldus PageMaker či QuarkXPress. Rastrově založený kreslící program MS Paint byl k dispozici v roce 1985 od společnosti Microsoft. Díky jeho jednoduchosti se stal jedním z nejpopulárnějších programů pro počítačovou grafiku. [1]

Do popředí se také dostává kinematografická tvorba. V té se začínají uplatňovat animace a počítačově generovaná grafika. Jedním z hlavních momentů v tomto odvětví byla technika barevného klíčování, dnes známé jako bluescreen či greenscreen. Jedná se o techniku, která dokáže nahradit pozadí v jedné barvě (nejčastěji právě modré nebo zelené) libovolnou scénou. V roce 1988 vznikly první programy pro stínování (tzv. shadery), které byly později použity pro tvorbu speciálních efektů a post-processing videí. Koncem 80. let byly použity počítače od společnosti Silicon Graphics pro tvorbu prvních kompletně počítačově generovaných filmů od společnosti Pixar. [1]

Období 80. let je také zlatou dobou videoher. Zejména produkty od společností Atari, Sega či Nintendo byly velmi populární. Podobně populární byly také grafické programy (s možností programovat vlastní hry) běžící pod MS-DOS, či na počítačích Amiga, Apple II a Macintosh. Některé z těchto systémů pracovali i s 3D grafikou, což vyžadovalo nové inovací, které v důsledku vedly k vývoji grafických procesorů osobních počítačů. Také byly zavedeny standardy VGA (Video Graphics Array) a SVGA (Super Video Graphics Array) pro počítačovou zobrazovací techniku. [1] 90. léta přinesla významný pokrok v kvalitě počítačově generovaného obrazu a animací. Domácí počítače začínají být schopné vykreslovat obraz v takové kvalitě jako pracovní stanice, které byly v té době příliš drahé. 3D grafika začíná být více oblíbená v počítačových hrách, animacích a multimédiích. Vzniklo několik televizních seriálů vytvořených v počítači. Ve filmovém průmyslu je průlomový první plně animovaný film Toy Story (příběh hraček) od společnosti Pixar. Pro osobní počítače vznikly slavné FPS (first person shooter) hry Doom, Quake či Wolfenstein 3D. Velkou popularitu zaznamenaly také konzolové systémy Sony Playstation, Nintendo 64 a Sega Saturn. Koncem 90. let byly do osobních počítačů implementovány inovativní prvky (například DirectX či OpenGL), které umožňovali rychlejší a kvalitnější práci s počítačovou grafikou ve spolupráci s hardwarovou komponentou. Díky tomu se počítačová grafika mohla posunout do více realističtějších a detailnějších zobrazení. Dalšími milníky této doby jsou programy Adobe Photoshop a Paintshop, první webový prohlížeč Mosaic, který umožňoval zobrazit text a obrázky vedle sebe (což vedlo k masovému rozšíření zájmu o web) a grafický formát SVG (Scalable Vector Graphics), který byl vyvinut v roce 1999 konsorciem W3C (World Wide Web Consortium). [1]

V první dekádě 21. století se stala zcela nejpoužívanější technologií počítačem generovaná grafika. Videohry a počítačem generované filmy se rozšířili do všech oblastí informačních technologií. Zlepšující se výkon komponent (obzvláště grafického procesoru) byl klíčový pro další vývoj v oblasti počítačové grafiky, zejména v oblasti 3D renderování, která v důsledku vedla k začlenění výkonných grafických procesorů do osobních počítačů. Trhu tehdy dominovala řada grafických karet GeForce NVidia a postupně se prosazovala i společnost AMD. Na trh přišli konzole Sony PlayStation 2 a 3, Xbox a produkty od společnosti Nintendo. [1]

Technika GPGPU (General-Purpose computing on Graphics Processing Units) vyvinutá pro vědecké účely umožňovala paralelně posílat velké objemy dat mezi grafickým procesorem (GPU) a procesorem paměti počítače (CPU). Grafický procesor tedy lze využít pro výpočty obecných algoritmů. To vedlo k zrychlení výpočtů analýz v oblasti bioinformatiky a experimentální molekulární biologie. Tato technika se také využívá pro dolování virtuální měny Bitcoin a ve virtuální realitě. [1]

V druhé dekádě 21. století se texturování 3D objektů stalo několika stupňovým procesem, často složeným z běžného texturování, shaderů, bump mappingu, odrazových technik aj. Shadery nabízejí širokou škálu možností práce s pixely, grafickými efekty, texturami až na úrovni jednotlivých elementů objektů a stávají se nutností pro pokročilou práci s počítačovou grafikou. Uplatňuje se zde i technika z oboru optiky, příkladem je podpovrchové šíření světla simulující částečnou průsvitnost objektů (angl. subsurface scattering). [1]

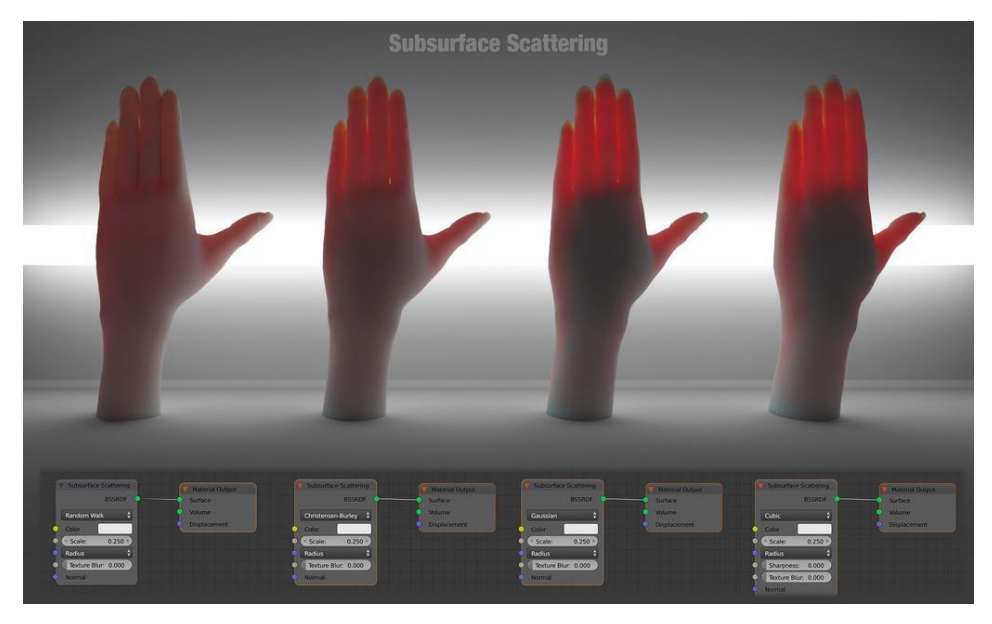

Obrázek 4 – Subsurface Scattering [6]

<span id="page-17-1"></span>V kinematografii jsou téměř všechny animované filmy tvořené přes počítačem generovanou grafiku. V herním průmyslu dominují konzole Sony PlayStation 4, MS Xbox One a Nintendo Switch, které dokážou pracovat s velmi pokročilou 3D grafikou. To samé platí o hraní na PC, této oblasti dominuje platforma Windows. [1]

### <span id="page-17-0"></span>**Počítačová grafika**

Počítačová grafika je jedním z nejdůležitějších nástrojů, který nám umožňuje vytvářet a sdělovat grafickou informaci.

Základní oblasti počítačové grafiky jsou:

- Modelování matematické specifikace vzhledových vlastností a tvaru ve smyslu jejich uchování v počítači (vytváření grafického modelu v počítači).
- Animace technika k vytvoření zdánlivého pohybu pomocí sekvence obrázků.
- Renderování vytváření barevných a stínovaných obrázků z jejich 3D předloh.
- User Interaction obor zabývající se reakcí uživatele na počítačový systém a naopak (např. prostřednictvím vstupních zařízení jakožto myš, klávesnice, dotykový displej apod.).
- Vizualizace technika umožňující uživatelům pochopení informace pomocí grafického zobrazení dat.
- Virtuální realita vtažení uživatele do 3D virtuální světa s využitím pokročilých nástrojů 3D grafiky a senzorických zařízení (headset, snímač pohybu aj.).

Dnes se hlavní oblasti zpracování grafiky na osobních počítačích nacházejí v následujících oblastech:

- Videohry, reklamní klipy, titulky
- Vizuální efekty využívají v maximální míře technik počítačové grafiky
- Komiksy/ilustrace jedná se o 2D obrázky přímo generované z jejich 3D předloh.
- Animované filmy využita zejména technika vizuálních efektů, 3D modelů a animací; u animovaných filmů není cílem, aby obraz napodoboval realitu či vypadal jako reálný objekt.
- CAD/CAM (Computer-Aided Design/Manufacturing) využití počítačové grafiky k modelování součástek například ve výrobním procesu automobilů.
- Simulace podobné techniky jako u videoher s tím rozdílem, že simulace má za cíl napodobit podmínky reálného světa (například simulátory v nemocnicích pro nácvik operací či v letectví pro trénink pilotů).
- Grafický design velká skupina produktů určených zejména pro marketing či umění (webová grafika, plakát, logo, značka, billboard, obálka časopisu apod.). [1]

Tento výčet není úplný a existuje více oblastí lidské činnosti, kam počítačová grafika zasahuje.

### <span id="page-18-0"></span>**Základní rozdělení počítačové grafiky**

Počítačovou grafiku lze rozdělit z hlediska možnosti zobrazování jednotlivých objektů na 2D a 3D.

#### <span id="page-18-1"></span>**2D Grafika** 331

Dvourozměrná grafika se zabývá grafickou informací popsanou rovině. Tu lze popsat dvěma způsoby: rastrově a vektorově. [5]

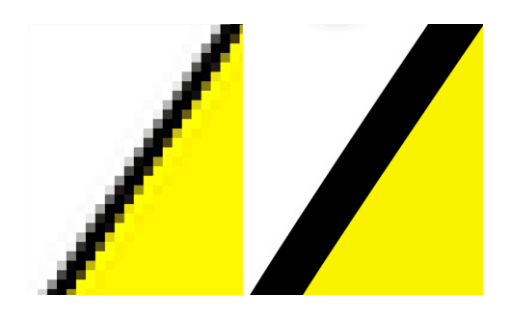

Obrázek 5 – zobrazení rastrově vs vektorově [7]

#### <span id="page-19-1"></span><span id="page-19-0"></span>**Vektorová grafika**

Vektorová grafika se skládá z křivek – vektorů. Obsahuje základní matematické tvary, mezi které patří například bod, kruh, čtverec, obdélník a jiné. Tyto tvary jsou popsány základní soustavou matematických definic, které popisují počáteční body, směry a velikosti jednotlivých vektorů a tvarů. Různých tvarů lze docílit pomocí křivek, na kterých jsou umístěny kotevní body. Křivky mohou mít vlastní obrys s různou tloušťkou a ohraničenou plochu, kterou lze vyplnit barvami, přechody či vzory. Veškeré informace jsou uloženy v hlavičce příslušeného vektorového objektu. Složitější objekty poté vznikají skládáním, průnikem nebo odečítáním jiných objektů. Vektorová grafika využívá takzvaný beziérův režim. Ten obsahuje kotevní bod, který ovlivňuje zakřivení a průběh křivky. K určení tvaru křivky mezi dvěma body se využívají další dva body, které leží na tečnách k dané křivce. Těmto dvěma bodům se říká vodící linky. [5]

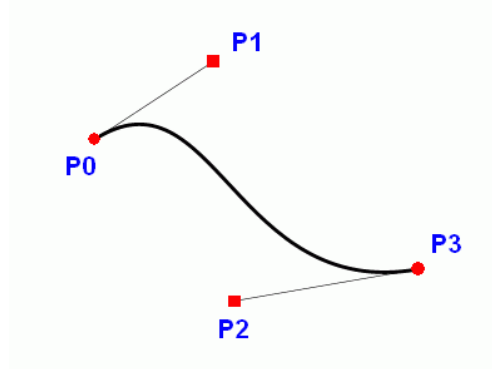

Obrázek 6 – beziérovy křivky a vodící linky [8]

<span id="page-19-2"></span>Vektorová grafika má své výhody oproti rastrové grafice. Popis jednodušších křivek zabírá velmi malou kapacitu paměti, která se výrazně nemění ani při mnohonásobném zvětšení. Vektorovou metodou lze vytvářet i rozměrné práce s minimálními nároky na paměť. Transformace objektů nemá vliv na výslednou kvalitu i při několikátém opakování. Nedochází ke ztrátám na kvalitě, změnám barev či roztřepení linek. Mezi nevýhody patří zejména složitější pořízení obrázku. V rastrové grafice lze obrázek pořídit snadno pomocí

fotoaparátu nebo skeneru. Dále mezi nevýhody patří větší náročnost na operační paměť a procesor u složitějšího grafického objektu.

Vektorová grafika se používá zejména pro tvorbu ilustrací, diagramů a počítačových animací. Pro práci lze použít vektorové editory (např. Adobe Illustrator, Inkscape, CorelDraw). [5]

Mezi formáty vektorové grafiky patří například:

- .pdf (Portable Document Format)
- .adp (Adobe Illustrator Artwork)
- .svg (Scalable Vector Graphics)
- .cdr (Corel Draw)

#### <span id="page-20-0"></span>**Rastrová grafika**

Obraz v rastrové grafice je definován zpravidla pomocí čtvercového rastru pixelů či bodů, z nichž každý nese vlastní informaci o svém vzhledu. U obrázků s barevným modelem RGB má každý pixel alespoň tři bajty – pro každou z barev (Red – červená, Green – zelená, Blue – modrá) je dána její intenzita. Čím více barevných tónů obraz má, tím je informace o každém bodu více datově objemnější. Nejmenší barevnou hloubku má obraz s černobílou grafikou, kde pro vyjádření stavu bílé a černé stačí pixelu pouze jeden bit. Mezi výhody rastrové grafiky patří zejména její široká podpora – základní formáty jako BIFF, GIF, BMP či JPEG lze bez problémů otevřít téměř na každém počítači. Další výhodou je například nezávislost na obsahu obrázku. Jakákoliv dvojrozměrná data lze totiž zaznamenat jako rastrovou grafiku.

Mezi hlavní nevýhody rastrové grafiky patří její datová náročnost. Ta výrazně roste díky skutečnosti, že každý bod obrazu musí nést informaci o svém jasu, barvě a průhlednosti. Druhou výraznou nevýhodou je, že ji nelze bez snížení kvality zvětšovat. Při zvětšování obrazu totiž dochází k interpolaci, kdy se pixely roztahují a vyhlazují. Rastrová grafika vyniká zejména tam, kde by byla vektorová grafika příliš komplexní (fotografie, složité ilustrace plné stínů a rozmanitých barev), popřípadě když je potřeba zdigitalizovat data, u nichž nelze provést jejich jednoduchou vektorizaci.

Využití rastrové grafiky sahá od drobných grafických prvků na internetových stránkách, přes fotografie připravené pro DTP, až po bitmapové textury aplikované na 3D objekty. Nejpoužívanějším programem pro tvorbu a úpravu rastrové grafiky je Adobe Photoshop. Jeho nativní formát PSD podporuje ukládání rastrové grafiky ve vrstvách spolu s vektorovými objekty a editovatelným textem. Pro kvalitní přenos fotografií se nejčastěji používá rastrový formát TIFF, který je však nevhodný pro použití na webu či v digitálních fotoaparátech pro svou vysokou datovou náročnost. [15]

#### <span id="page-21-0"></span>**Rastr**

Rastr je jakási pomyslná síť bodů, kde má každý pixel definovanou svou barvu a jas. Při určitém množství a jemnosti rastru začnou body opticky splývat a vytvoří obraz. Pixely v rastrovém obrazu jsou v ideálním případě pouhým okem neviditelné. Viditelné jsou vzhledem k malé velikosti až při mnohonásobném zvětšení (obr. 8). [12]

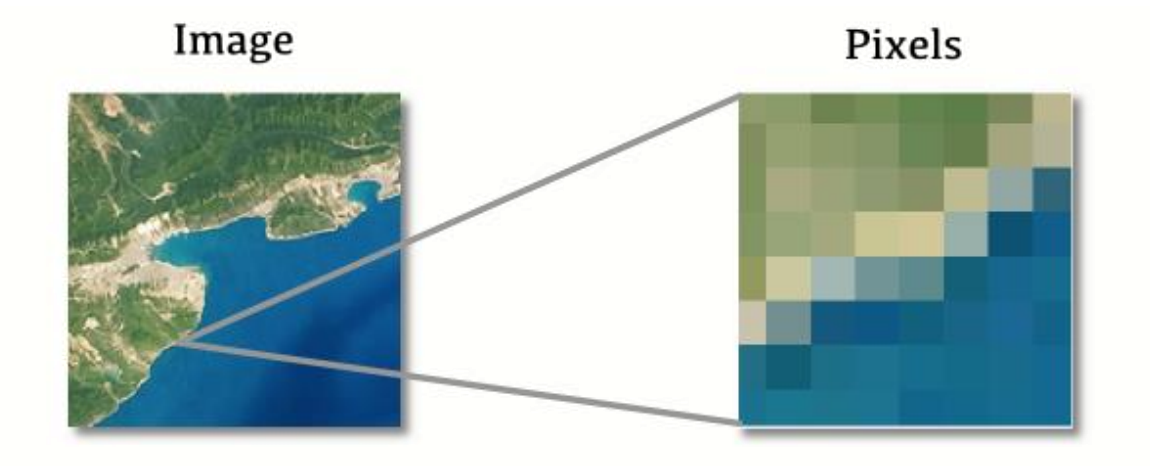

Obrázek 7 – obrazové body (vpravo) [9]

#### <span id="page-21-3"></span><span id="page-21-1"></span>**Rozměr rastru**

Rozměr rastru je počet jednotlivých pixelů, ze kterých se obrázek skládá. Každá bitmapa musí mít definovanou svou výšku, šířku a barevnou hloubku. [12]

#### <span id="page-21-2"></span>**Rozlišení rastru**

Rozlišení představuje počet obrazových bodů na jednotku délky, kterou je obvykle jeden palec. Platí, že se jeden palec rovná délce 2,54 cm. Jednotkou rozlišení je DPI (dot per inch). [10]

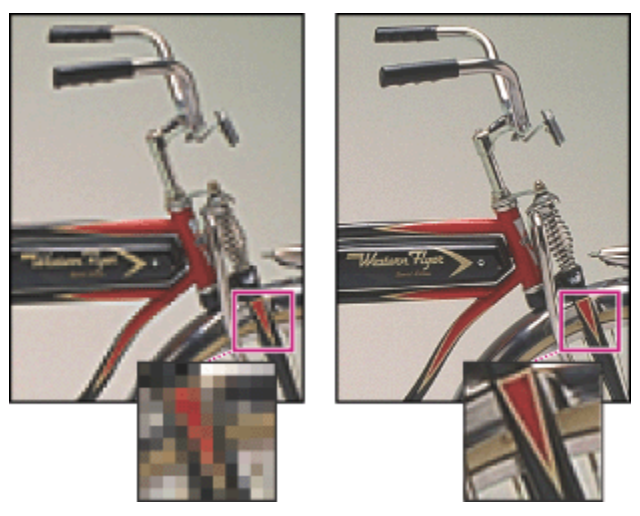

Obrázek 8 – rozlišení 78 DPI (vlevo) a 300 DPI (vpravo) [10]

<span id="page-22-1"></span>Standardní hodnota DPI pro fotorealistický tisk na kvalitní fotopapír je 300 DPI. Pro běžný tisk je dostačující hodnota 200 DPI, pro tisk na horší papír je dostatečný tisk v 150 DPI. [10] Většina současných monitorů má rozlišení okolo 96 DPI. Mobilní telefony dosahují až hodnoty 300 DPI a více. [7]

#### <span id="page-22-0"></span>**Barevná hloubka rastru**

Barevná či bitová hloubka je společně s rozlišením dalším důležitým parametrem, který popisuje vlastnosti bitmapového obrázku. Určuje, jaké množství barevných informací je dostupné pro každý obrazový bod v obrazu. Více bitů informací na pixel má za následek více dostupných barev a přesnější reprezentaci barev v obrazu. Zároveň více bitů informací na pixel ovlivňuje velikost obrazu. Ta se zvětšuje s bitovou hloubkou, protože v obrazu s vyšší bitovou hloubkou je uloženo více barevných informací na obrazový bod. Například obraz s bitovou hloubkou 1 bit má obrazové body se dvěma možnými hodnotami: černou a bílou. Obraz s bitovou hloubkou 8 bitů má 2<sup>8</sup> (256) možných hodnot.

Obrazy v režimu RGB (Red, Green, Blue) s 8 bity na obrazový bod jsou tvořeny třemi barevnými kanály. Každý kanál má 256 možných hodnot pro obrazový bod, což znamená, že má přes 16 miliónů možných hodnot barvy. [12]

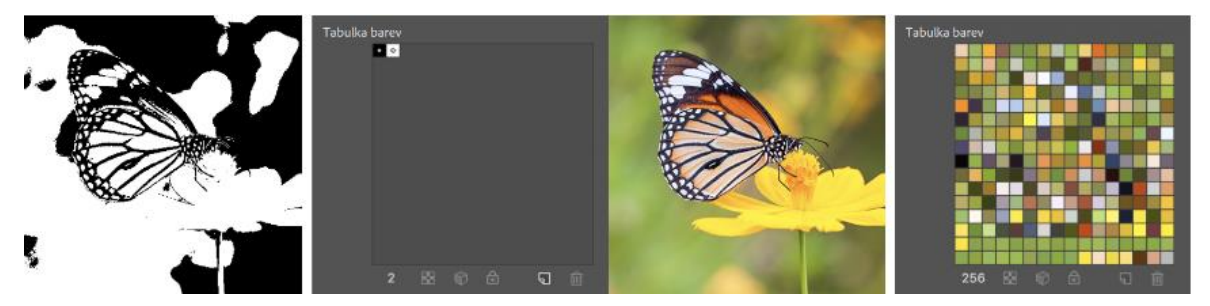

<span id="page-22-2"></span>Obrázek 9 – 1-bitová hloubka (vlevo), 8-bitová hloubka (vpravo) [12]

#### <span id="page-23-0"></span>**Barevné modely**

Barevný model využívá základní barvy. Mísením těchto základních barev lze dosáhnout požadované výsledné barvy. Mezi nejpoužívanější barevné modely patří RGB, CMYK a HSB. [13]

#### 3.3.1.7.1 RGB

Model RGB patří mezi nejrozšířenější způsoby zobrazení. Využívají jej monitory, televizory a displeje mobilních telefonů. Všechny barvy tohoto barevného spektra tvoří kombinace tří barevných kanálů, a to červeného (Red), zeleného (Green) a modrého (Blue). Ostatní barvy jsou dány sytostí těchto barevných kanálů. Každý kanál může vytvořit 255 barevných odstínů. Hlavní vlastností tohoto modelu je aditivní skládání barev. Znamená to, že čím víc barev složíme, tím je výsledná barva světlejší. Bílé barvy v tomto případě docílíme tak, že všechny tři kanály nabydou nejvyšších hodnot (RGB – 255, 255, 255). Černé docílíme opačným způsobem, a to tak, že všechny tři kanály nabydou nulových hodnot (RGB – 0, 0, 0). Výhodou tohoto modelu je, že dokáže zobrazit až 256<sup>^3</sup> (16,7 milionů) různých barev. Nevýhodou je však to, že nepokrývá celé barevné spektrum viditelné lidským okem. [13]

#### 3.3.1.7.2 CMYK

Model CMYK vychází ze tří základních barev, kterými jsou tyrkysová (Cyan), fialová (Magenta), a žlutá (Yellow). Pro zobrazení kvalitnější černé je tento model doplněn o černou barvu (blacK). Model CMYK je subtraktivní metoda. Používá se pro barevný tisk jak na běžných domácích tiskárnách, tak při profesionálním tisku. [13]

#### 3.3.1.7.3 HSB

Model HSB je vhodný pro míchání barev. Definuje totiž její odstín, nasycení a jas. Odstín (Hue) nám popisuje čistou nasycenou barvu a udává se ve stupních (0 až 360). Sytost (Saturation) udává množství barvy daného odstínu v rozsahu 0% až 100%. Jas (Brightness) definuje v % množství bílé v dané barvě (0% - bílá, 100% černá). HSB model se nejčastěji používá v programech simulujících reálné malování. [13]

#### <span id="page-23-1"></span>**Rastrové formáty**

Rastrové formáty ukládají obraz jako posloupnost grafických pixelů. Každý pixel má přesně určenou pozici a jeho hlavním atributem je barva. Rastrových grafických formátů je mnoho, důvody jsou historické (odraz technického vývoje a barevných možností technických zařízení), technické (ohledy na rozlišení, odlišné architektury grafických karet), kompresní (vzhledem k velkým paměťovým nárokům je žádoucí použít určitou kompresní metodu) a vazba na program.

Popis každého formátu se skládá z následujících částí:

- hlavička slouží k identifikaci, k informaci o uloženém obrazu a verzi grafického formátu, velikosti obrazu, barevné hloubce, způsobu uložení a informaci o případné kompresní metodě
- paleta (mapy barev) slouží k zajištění nezávislosti grafického formátu na technickém vybavení a popisuje způsob, jakým se má hodnota barvy v paletě zobrazit na konkrétním zařízení
- vlastní rastrová data způsob uložení vlastních dat se podle formátů liší, k jejich správné interpretaci jsou potřebné údaje z hlavičky [14]

#### 3.3.1.8.1 BMP

Soubory ve formátu BMP často nepoužívají žádnou kompresní metodu, a proto se nehodí pro ukládání dat s velkou barevnou hloubkou. Velikost nekomprimovaného obrázku v bajtech lze přibližně vypočítat podle vzorce: *(šířka v pixelech) x (výška v pixelech) x (počet bitů na pixel / 8)*. Dále je potřeba připočítat velikost hlavičky souboru, která se liší podle jeho verze a použité barevné hloubky. [14]

#### 3.3.1.8.2 GIF

Formát GIF byl vyvinut společností CompuServe Inc. roku 1987. Umožňuje jednoduché animace (podporuje více předloh v jediném souboru), avšak nepodporuje alfa kanály (průhlednost). Používá bezztrátovou kompresní metodu LZW 84 (Lempel-Ziw-Welch – adaptivní bezztrátová slovníková komprese). Je vhodný zejména pro firemní grafiku (která zahrnuje loga, pozvánky, plakáty, nápisy) a pro webovou grafiku na internetu. Nevýhodou je omezená barevná hloubka v rozmezí 1 až 8 bitů na pixel (pouze 256 barev). [14]

#### 3.3.1.8.3 PNG

Vznikl jako mnohostranný grafický formát v roce 1997. Je považován za vylepšeného nástupce formátu GIF. Oproti formátu GIF nabízí více barev i lepší kompresi. Podporuje osmibitovou průhlednost neboli alfa-kanál a obsahuje informace o gama-korekci. Soubor ve formátu PNG obsahuje standardní textová pole pro vyhledávání. Je vhodný pro přenos obrazových dat po síti, textury pro 3D grafiku aj. Nevýhodou je, že formát PNG nepodporuje jednoduché animace. [14]

#### 3.3.1.8.4 JPEG

Byl vyvinut konsorciem Join Photographics Experts Group v roce 1982. Využívá ztrátovou kompresní metodu DCT (Discrete Cosine Transformation), která je založena na předpokladu, že lidské oko je mnohem méně citlivé na malé změny barvy než jasu. Stupeň komprese či ztráty nastavuje uživatel. Nejrozšířenější přípona pro tento formát je .jpg a .jpeg. Formát JPEG je využíván pro ukládání obrázků ve fotorealistické kvalitě a pro malby realistických scenérií s hladkými přechody. Nevýhodou je, že nepodporuje alfa kanály a jednoduché animace, a nedoporučuje se pro kontrastní grafiku (rozostření hran). [14]

#### 3.3.1.8.5 TIFF

Vznikl za spolupráce firem Microsoft a Aldus. Jedná se o neoficiální standard pro ukládání obrázků určených pro tisk. Jeho barevná hloubka je v rozmezí 1 až 24 bitů. Má mnoho verzí a mnoho druhů kompresí. Jeho výhodou je možnost ukládání více obrazových předloh do jednoho souboru. [14]

#### 3.3.1.8.6 PCX

Formát vyvinutý firmou ZSoft. Jedná se o jeden z nejstarších rastrových formátů určen zejména pro DOS a Windows. Původně byl navržen pro ukládání obrázků v aplikaci PC Paintbrush, ale postupem času se rozšířil i na jiné aplikace. OEM licenci vlastní firma Microsoft. Nevýhodou tohoto formátu je málo účinná komprese obrazových dat, nepodpora alfa kanálů a nevhodnost formátu pro obrázky s velkou barevnou hloubkou. [14]

#### <span id="page-25-0"></span>**3.3.2 3D grafika**

Třírozměrná grafika se zabývá popisem a tvorbou objektu v trojrozměrném prostoru. Využívá kartézský systém souřadnic, který je založen na bázi kartézského součinu. Jsou dány osy X, Y a Z, které jsou na sebe vzájemně kolmé a protínají se v jednom bodě. Bod, ve kterém se protínají se označuje jako střed souřadnicového systému. Hlavními směry 3D grafiky jsou modeling, animace a rendering. [16]

#### <span id="page-25-1"></span>**Modeling**

Modeling je v současné době na takové úrovni, že není problém vytvořit fotorealistický detailní model (má větší množství detailů, než má zobrazovací zařízení pixelů). Definovat tvar ve 3D prostoru lze například díky definování primitivů (např. kužel, kvádr, koule), ze kterých lze poskládat větší útvar. Nebo lze tvar definovat pomocí polygonů, přičemž každý polygon je složen z určitého množství vrcholů, které jsou pospojovány hranami. [16]

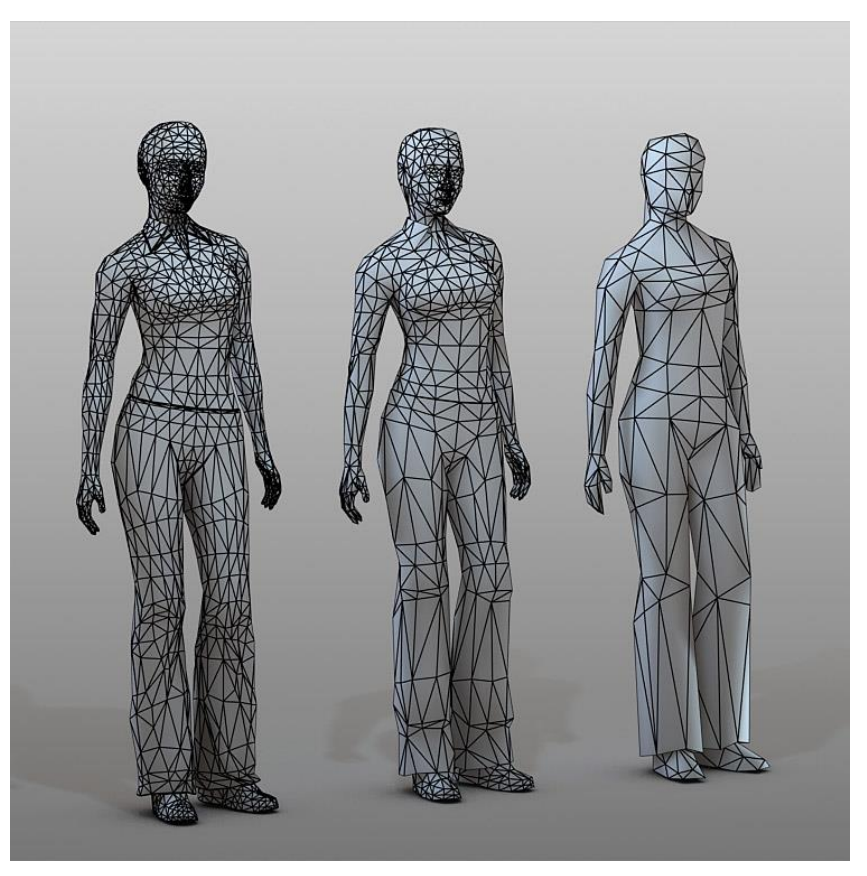

Obrázek 10 – tvar definovaný pomocí polygonů [25]

#### <span id="page-26-2"></span><span id="page-26-0"></span>**Animace**

Jedná se o umísťování 3D modelů do času a prostoru scény. Tato oblast zahrnuje také fyzikální výpočty. [16]

#### <span id="page-26-1"></span>**3.3.2.3 Rendering**

Rendering je poslední, ovšem nejdůležitější oblastí 3D grafiky. Jedná se o vizualizaci uložených dat. K vizualizaci se využívají dva rozdílné přístupy, a to real-time rendering a off-line rendering. [16]

#### 3.3.2.3.1 Real-time rendering

Real-time rendering je co nejvíce optimalizován. Téměř celý výpočet obrazu se obvykle počítá na grafické kartě. Cílem je dodržení požadovaného množství snímku za sekundu. K docílení co nejvěrnějšího obrazu se používají co největší aproximace a požaduje se co nejmenší množství výpočtů. O zobrazení dat se stará takzvaný engine. Funguje na bázi zadávání zjednodušených příkazů o tom, co chceme zobrazit a jak. Například místo vytvoření vlastního načítávače modelů ze souborů lze v enginu použít příkaz load(,,model.obj") a místo zobrazovaní zadat inputObjectAt(x;y;z). Engine se poté postará o načtení modelu a umístí ho na zadané souřadnice. Mezi velmi známé 3D enginy patří například Microsoft DirectX, Unreal Engine či Unity3D. [16]

#### 3.3.2.3.2 Off-line rendering

Off-line rendering se soustředí na kvalitu. Jeho cílem je zobrazit scénu co nejrealističtěji. Počítá většinou s co nejmenšími odchylkami a přesnou fyzikou. Pro urychlení výpočtů se používají různé statistické a matematické aparáty. [16]

### <span id="page-27-0"></span>**Pixel art a jeho využití**

Pixel art je forma digitálního umění, kde se obrázky vytvářejí a upravují na úrovni pixelů pomocí softwaru pro úpravu grafiky. To, co definuje pixelové umění, je jeho jedinečný vizuální styl, kde jednotlivé pixely slouží jako stavební kameny, které tvoří obraz. Vizuální styl je velmi podobný stylu mozaikového umění, křížkového stehu a dalších typů vyšívacích technik. Pixel art existuje již od doby, kdy vyšel první software pro úpravu obrázků a první 2D hry.

Poprvé termín pixel art publikovali Robert Flegal a Adele Goldberg ze společnosti Xerox PARC v roce 1982, ačkoliv koncept existoval již před 10 lety, jako např. v systému SuperPaint vytvořeném Richardem Shoupem v roce 1972, také ve společnosti Xerox PARC. I když v té době nebyl pixel art považován za umění, jednalo se o způsob pro vývojáře vytvářet obrázky pomocí omezené grafiky a výpočetních prostředků. Grafické karty ještě nedokázaly vykreslit více než několik pixelů, takže programátoři museli pracovat s každým pixelem a zajistit, aby celkový obraz dával smysl. Byla to pečlivá a obtížná práce kvůli výše uvedeným omezením, ale jak technologie postupovala, tato technika se stala zastaralou. Kvůli nostalgii a jedinečnosti vizuálního stylu však tato metoda vytváření obrazů pokračovala jako styl digitálního umění.

Mnoho moderních her stále používá pixelové umění jako hlavní vizuální téma, ale již nejsou omezeny na počet pixelů, které lze vykreslit grafickou kartou a zobrazit na obrazovce. Pixel art se neomezuje pouze na hry a je v komunitě digitálního umění velmi populární. [17]

### <span id="page-27-1"></span>**Programy pro práci s grafickým stylem pixel art**

Pixel art lze vytvářet v mnoha grafických editorech. Mezi nejznámější editory patří GIMP, Pyxel Edit a Paint.net.

### <span id="page-27-2"></span>**GIMP**

GIMP je multiplatformní editor obrázků a svobodný software dostupný pro GNU/Linux, OS X, Windows a další operační systémy. GIMP nabízí sofistikované nástroje pro grafické

designéry, fotografy, ilustrátory či vědce. Lze ho rozšířit o pluginy třetích stran. Používá se k tvorbě ikon, grafických designových prvků, grafiky pro komponenty a makety uživatelského rozhraní. [18]

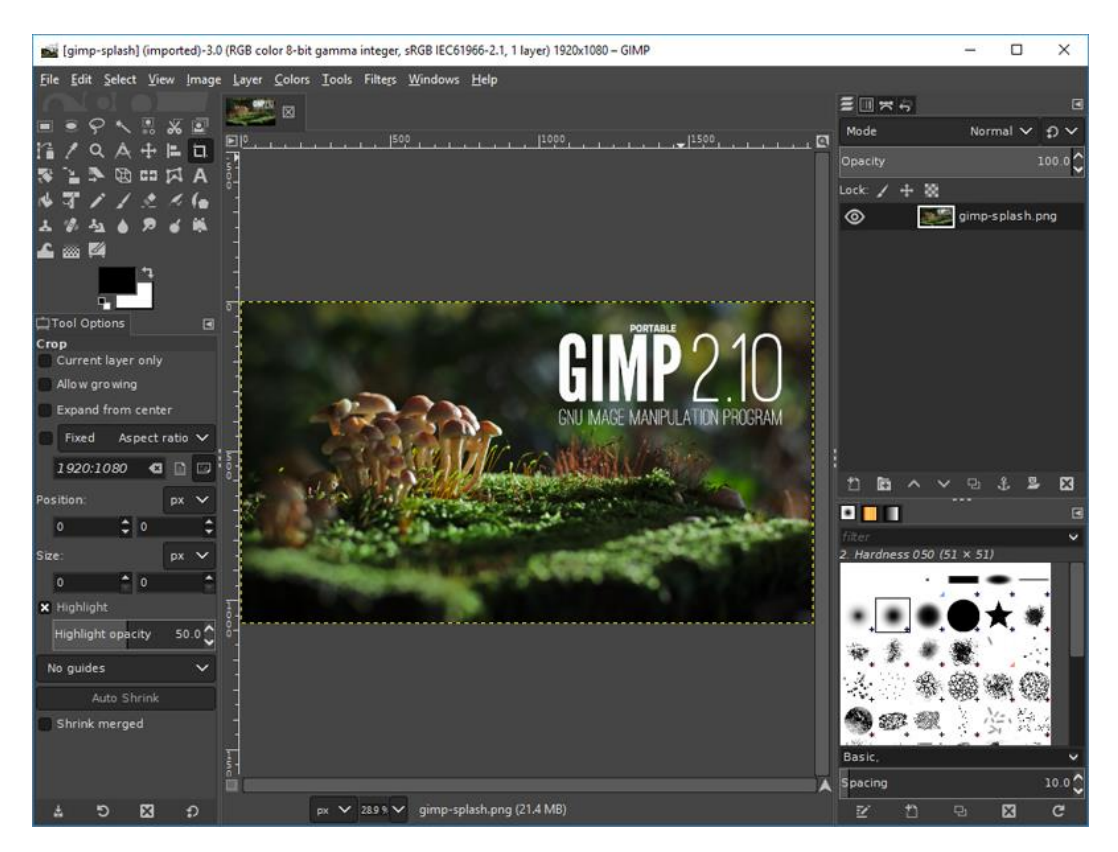

Obrázek 11 – uživatelské rozhraní programu GIMP [12]

#### <span id="page-28-1"></span><span id="page-28-0"></span>**Pyxel Edit**

Pyxel Edit je aplikace speciálně navržená pro práci s dlaždicemi a kreslení pixelů. Dlaždice lze překlápět, otáčet, upravovat a synchronizovat. Podporuje také vytváření animací a jejich export jako sprite-sheet (bitmapový soubor obsahující pár menších obrázků seřazené za sebou v mřížce) nebo animované soubory GIF. Tilemapu (technika v 2D herním průmyslu, spočívající v budování herního světa nebo mapy úrovní z malých obrazců pravidelného tvaru zvaných tiles – dlaždice) lze exportovat ve formátu XML, JSON nebo v prostém textu pro superrychlou tvorbu prototypů her. Pyxel Edit je postaven na technologii Adobe Air a běží na operačních systémech Mac a Windows. [19]

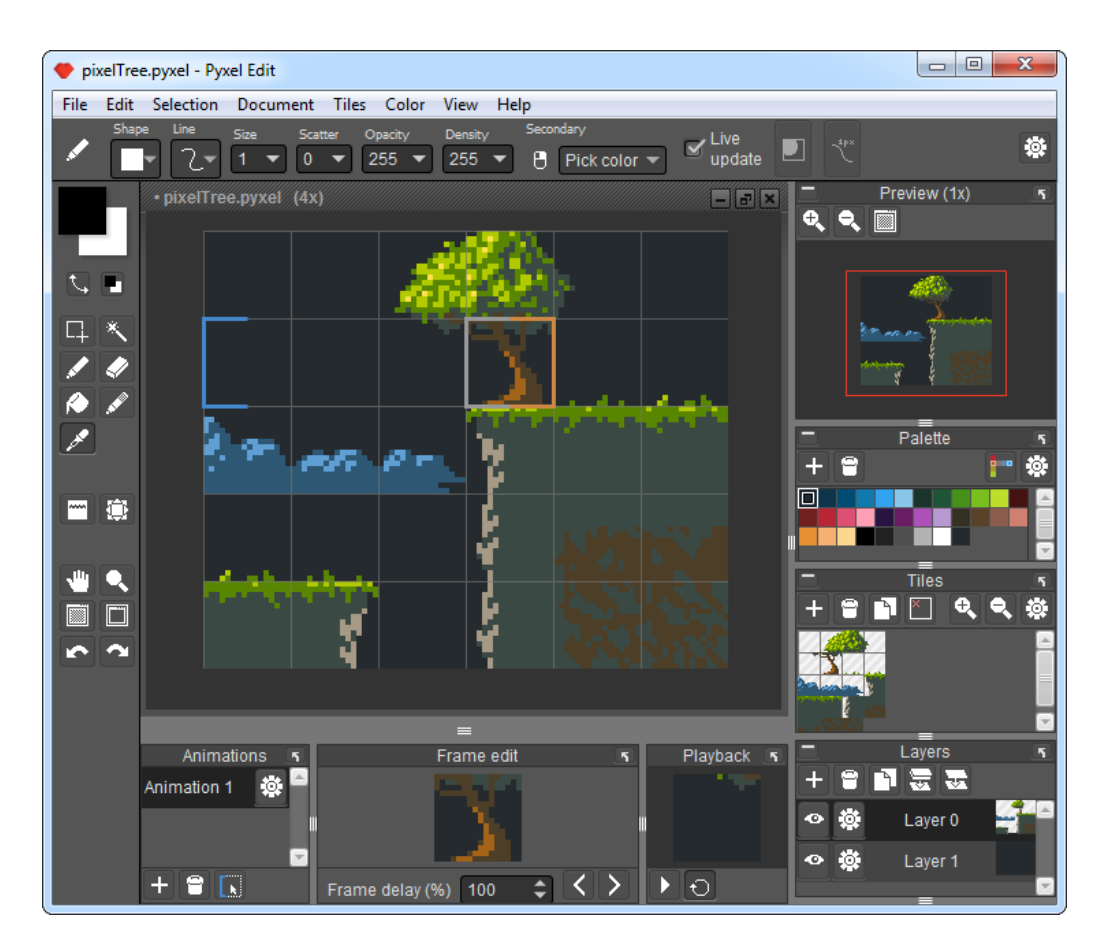

Obrázek 12 – uživatelské rozhraní programu Pyxel Edit [27]

#### <span id="page-29-1"></span><span id="page-29-0"></span>**Paint.net**

Paint.net je počítačový software určený pro úpravy obrázků a fotografií, kompatibilní se systémem Windows. Obsahuje intuitivní a inovativní uživatelské rozhraní s podporou vrstev, neomezeným vrácením změn, speciálními efekty a širokou škálou užitečných a výkonných nástrojů. Paint.net má aktivní online komunitu, která nabízí nápovědy, výukové programy a pluginy. [20]

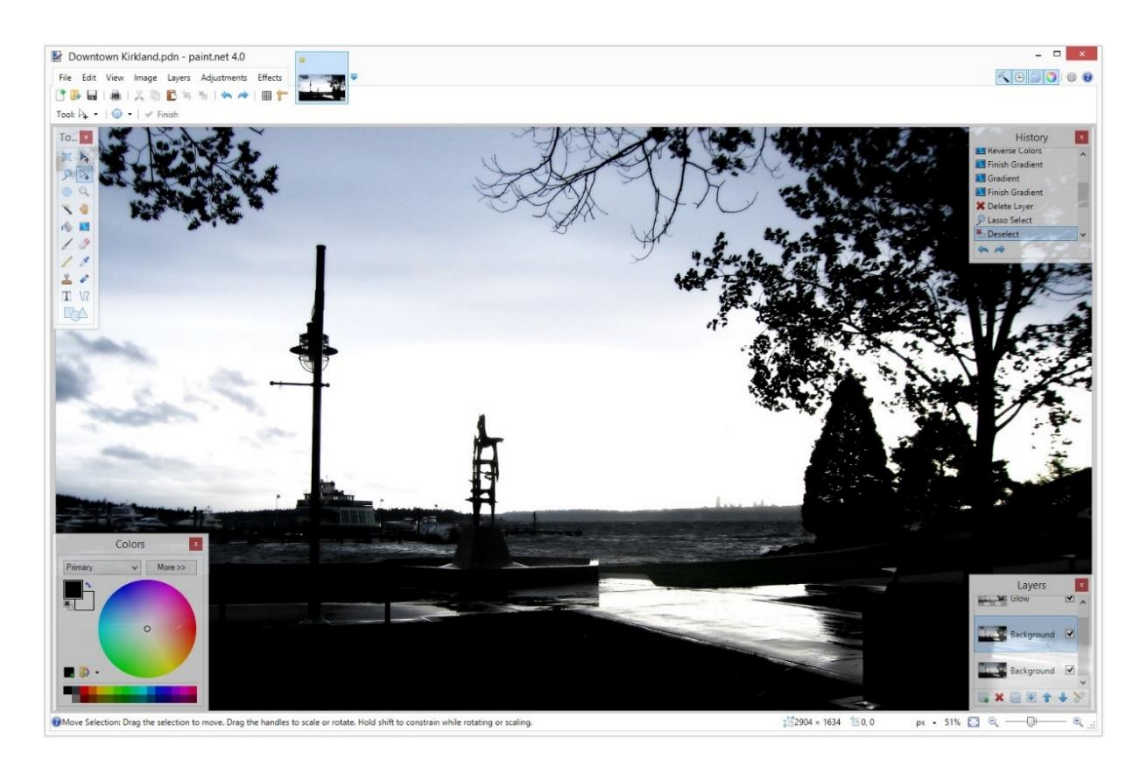

Obrázek 13 – uživatelské rozhraní programu Paint.net [20]

#### <span id="page-30-1"></span><span id="page-30-0"></span>**Aseprite**

Aseprite je software, který umožňuje vytvářet 2D animace, sprites a pixel-art grafiku. Mezi jeho hlavní funkce patří:

- Organizace vrstev vytváření, kopírování, přesun, drag & drop vrstvy
- Animace vytváření, kopírování, přesun, odkazování, drag & drop vrstvy
- Označení sekcí animace lze zahrnout do sekcí v jednom souboru
- Přehrávací módy přehrávání animací lze posunout vpřed, vzad, vytvořit smyčku, či změnit rychlost náhledu
- Vrstvení pomůcka k tvorbě animací, ostatní snímky lze zobrazit jako reference, podporuje také červenomodrý mód
- Barvy a vybarvování lze vytvářet palety, které je možné přesouvat, kopírovat a rozšiřovat o další barvy, paleta podporuje alpha kanál pro vytvoření průhlednosti, k tvorbě stínů lze použít stínovací funkci
- Dlaždicový mód tvorba vzoru k tvorbě opakujícího obrázku v mřížce 3x3
- Import a export souborů soubor lze uložit a otevřít jako sekvenci obrázků; vytvořené animace jako soubor .gif; sprite-sheet lze exportovat jako .png a .json soubor; v případě kritické chyby lze ztracené sprites obnovit;

Aseprite lze získat ve dvou verzích. První verze je zkušební, ve které je možné zkusit některé funkce a není povolené ukládání souborů. Druhá verze je kompletní, která obsahuje veškeré funkce a soubory lze ukládat. Cena kompletní verze je přibližně 430 Kč. Aktuální verze programu Aseprite je v1.2.25. [21]

#### <span id="page-31-0"></span>**Plánované funkce**

Program Aseprite je stále vyvíjen podle vytvořeného plánu (takzvaná roadmapa), který se postupně aktualizuje a rozšiřuje o další nápady. V tomto plánu jsou sepsány veškeré funkce, které mají vývojáři v plánu implementovat. Mezi největší plánované změny a funkce patří:

- Tile map editor
- Interaktivní textové nástroje podpora bitmapových fontů
- Lepší management projektů nastavení parametrů pro soubor, velikost mřížky, automatický export/import sprite-sheets
- Podpora maskové vrstvy
- Větší výběr štětců a kreslících nástrojů
- Makra [22]

|             | Podpora OS                                                      | Podporované<br>typy souborů                                                                                                    | Verze                                        | Cena                      |
|-------------|-----------------------------------------------------------------|----------------------------------------------------------------------------------------------------|----------------------------------------------|---------------------------|
| <b>GIMP</b> | GNU/Linux,<br>Windows,<br>macOS, Sun<br>OpenSolaris,<br>FreeBSD | .bmp, .gif, .jpeg,<br>.mnq, .pcx, .pdf,<br>.png, .ps, .psd,<br>.svg, .tiff, .tga,<br>.xpm                                                                            | Free software,<br>lze změnit<br>zdrojový kód | Zdarma                    |
| Pyxel Edit  | Windows,<br>macOS                                               | .png, .jpeg, .gif                                                                                                    | Placená                                      | Placená verze -<br>192 Kč |
| Paint.net   | Windows                                                         | .pdn, .png, .jpg,<br>.jpeg, .jpe, .jfif,<br>.exif, .jxr, .wdp,<br>.wmp, .bmp,<br>$di\bar{b}$ , $rle$ , $gif$ ,<br>.tga, .dds, .tif,<br>.tiff, .heic,<br>.webp, .avif | Zdarma a<br>placená                          | Placená verze -<br>170 Kč |
| Aseprite    | Windows,<br>macOS, Ubuntu<br>32-bit a 64-bit                    | .ase, .png, .gif                                                                                                    | Trial a plná<br>verze                        | Plná verze – 430<br>Kč    |

<span id="page-32-0"></span>**Porovnání programů pro práci s 2D grafikou**

Tabulka 1 – porovnání programů

<span id="page-32-2"></span>Z tabulky je patrné, že většina uvedených grafických programů podporuje alespoň dva operační systémy. Paint.net podporuje pouze platformu Windows. GIMP, Paint.net i Aseprite lze vyzkoušet či používat zdarma. Program Pyxel Edit je dostupný pouze po zakoupení a nepodporuje žádný způsob časově omezeného vyzkoušení. Nejvíce typů souborů podporuje program Paint.net, ovšem například Aseprite či Pyxel Edit podporují takové formáty, které se hojně používají a jsou vhodné pro pixel art.

Grafický program GIMP je více zaměřen na editaci fotografií a rastrových bitmap, díky čemuž obsahuje nadbytečné funkce, které by v této práci nebyly nevyužity. Program Pyxel Edit je vytvořen primárně pro vytváření terénu, což by v této práci také nebylo využito. Paint.net je již zastaralý software postrádající mnohé funkce, které konkurenční programy obsahují. Proto byl pro tuto práci zvolen grafický program Aseprite, který je vytvořen čistě pro pixel art, dostává časté aktualizace, je podporován hojně používanými operačními systémy a je určen převážně pro začátečníky díky přehlednému designu a jednoduchosti.

### <span id="page-32-1"></span>**Unity3D**

Unity3D je 2D/3D herní engine a multiplatformní vývojářské prostředí pro vývojáře. Vytvořit v něm lze hry pro Windows, macOS, Android, Linux, VR, televizní OS a další. Obsahuje důležité funkce, jako je například podpora fyziky, 3D renderování a detekce kolizí. Také nabízí takzvaný asset store. Jedná se o obchod, který obsahuje objekty a skripty vytvořené vývojáři.

Unity nabízí vizuální editor, který povoluje vývojářům jednoduše přetáhnout elementy do scény a manipulovat s nimi. Dále se lze v jednotlivých projektech velmi jednoduše pohybovat mezi složkami či vytvářet animace přes nástroj timeline.

Při kódování se Unity přepne do alternativního editoru, kterým obecně bývá Visual Studio od společnosti Microsoft. Programovat lze v programovacím jazyce C#, UnityScript či Boo. [23]

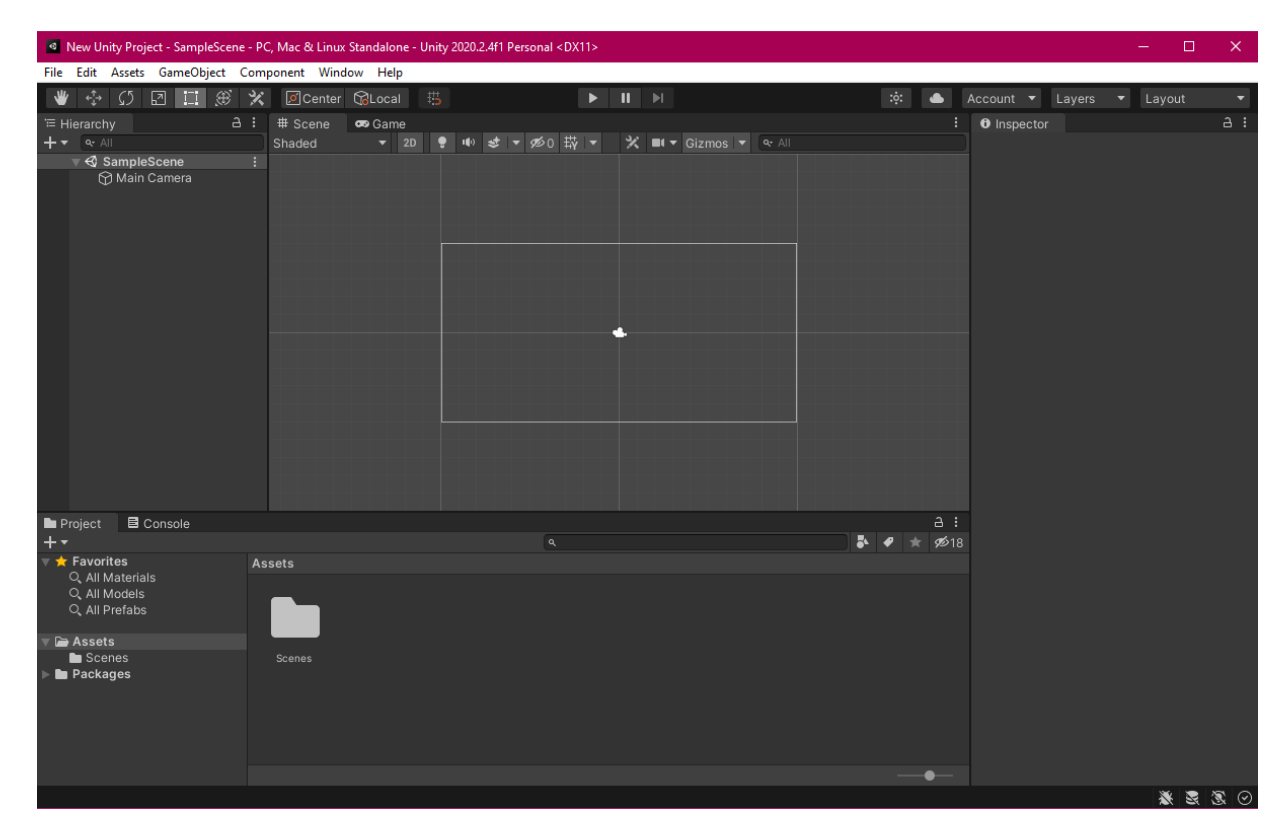

Obrázek 14 – uživatelské prostředí Unity3D

### <span id="page-33-1"></span><span id="page-33-0"></span>**Wordpress**

WordPress je redakční systém, který slouží k tvorbě vlastního webu či blogu. Jedná se o systém pro správu obsahu s otevřeným zdrojovým kódem licencovaným na základě GPLv2, z čehož vyplývá, že může kdokoliv WordPress použít či upravit zdarma. Systém pro správu obsahu je v zásadě nástroj, který usnadňuje správu důležitých aspektů webu bez jakýchkoliv znalostí programování. S redakčním systémem WordPress lze vytvořit například obchodní weby, obchody eCommerce, blogy, portfolia, fóra, blogy, sociální sítě aj. [24]

### <span id="page-34-0"></span>**Praktická část**

K ukázce tvorby 2D modelu je modelován model dámské postavy. Tento model bude mít animaci běhu a bude implementován do herního enginu Unity3D. Web bude modelován v prostředí WordPress za pomocí WordPress editoru a pluginu Elementor. Bude složen z třech webových stran, a to úvodní stránky, novinek a kontaktu.

#### <span id="page-34-1"></span>4.1 **Tvorba 2D modelu v programu Aseprite**

Aby bylo možné začít s tvorbou modelu v programu Aseprite, je potřeba nejdříve vytvořit nový sprite (dvourozměrný obrázek). To lze provést najetím na záložku *File*, která se nachází v levém horním rohu a vybráním volby *New*.

| Aseprite v1.2.25-x64                                            |                  |   |  |  |
|-----------------------------------------------------------------|------------------|---|--|--|
| File Edit Sprite Layer F <u>r</u> ame Selec <u>t View H</u> elp |                  |   |  |  |
| New                                                             | Ctrl+N           |   |  |  |
| Open                                                            | $Ctrl + 0$       |   |  |  |
| Open Recent                                                     |                  |   |  |  |
| Save                                                            | $Ctr1+5$         |   |  |  |
| Save As                                                         | $C171+51616+5$   |   |  |  |
| Export                                                          | Ctrl+Alt+Shift+S |   |  |  |
| Close                                                           | $Ctrl+W$         |   |  |  |
| Close All                                                       | Ctrl+Shift+W     |   |  |  |
| Import Sprite Sheet [11] Ctrl+I                                 |                  |   |  |  |
| Export Sprite Sheet International                               | Ctrl+E           |   |  |  |
| Repeat Last Export Ctrl+Shift+X                                 |                  |   |  |  |
| <b>Scripts</b>                                                  |                  | ь |  |  |
| Exit                                                            | Ctrl+Q           |   |  |  |
|                                                                 |                  |   |  |  |

Obrázek 15 – tvorba nového sprite

<span id="page-34-2"></span>Po vybrání volby New se objeví dialogové okno *New Sprite*, kde je potřeba vyplnit a vybrat parametry pro sprite. Je nutno vyplnit výšku a šířku spritu a vybrat barevný mód s typem pozadí. V rozšířených možnostech lze poté nastavit poměr stran pro daný pixel.

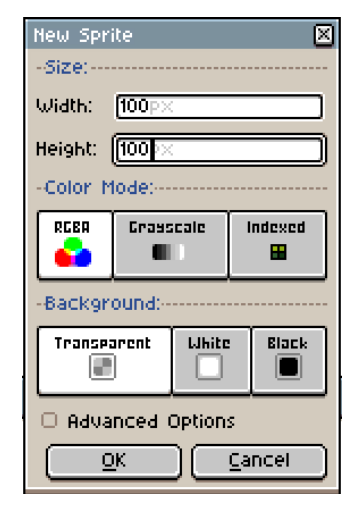

Obrázek 16 – výběr parametrů spritu

<span id="page-35-0"></span>Pro model osoby bude dostačující výška i šířka 100px. Vzhledem ke skutečnosti, že bude model osoby barevný, je nutno zvolit jakožto barevný mód RGBA a pozadí transparentní. Po potvrzení zvolených parametrů tlačítkem OK se zobrazí pracovní plocha. V horní části jsou umístěny záložky, mezi kterými lze libovolně přepínat nebo je odstranit. Vytvořením nového sprite přibyla záložka s názvem Sprite-0001. V levém panelu se nachází paleta barev, která obsahuje základní sestavu RGBA. Ve spodní části levého panelu se poté nachází směšovač barev, díky kterému lze namíchat libovolnou barvu. Nachází se zde i možnost najít barvu pomocí hexadecimálního kódu. Na pravé straně se nachází různé nástroje a štětce, díky kterým lze vytvořit či modifikovat sprite. Ve spodní části se nachází přehled jednotlivých vrstev a snímků pro případnou animaci. Uprostřed je umístěna pracovní plocha, ve které bude model postavy vytvořen.

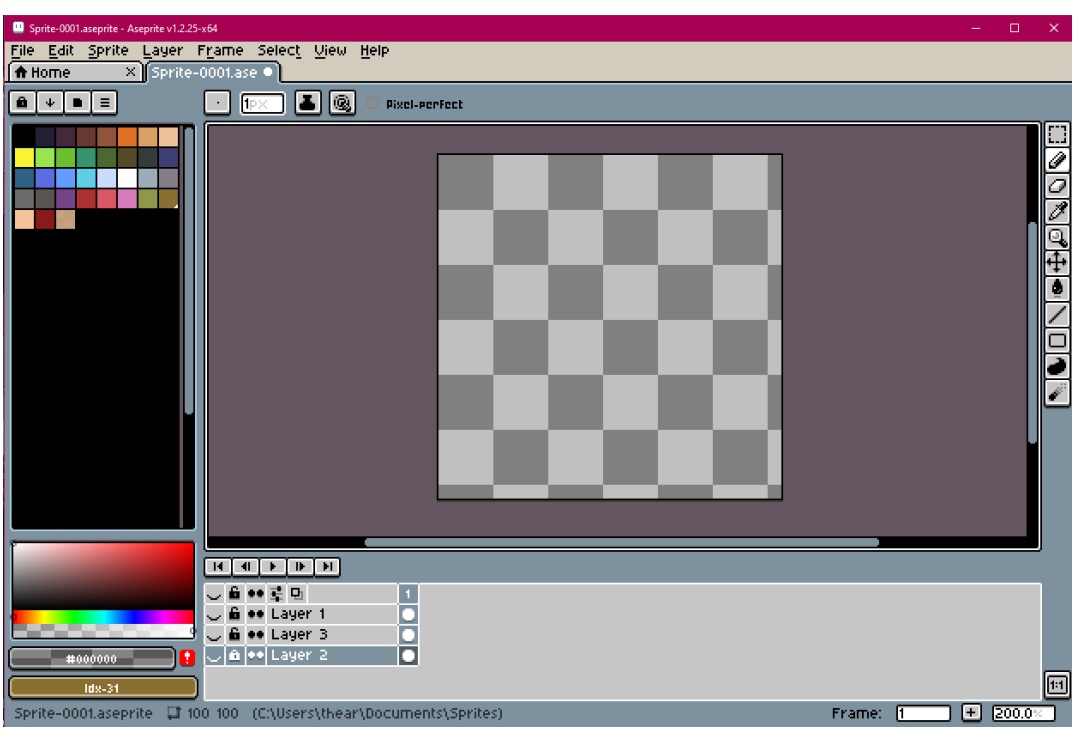

Obrázek 17 – pracovní prostředí

<span id="page-36-0"></span>K vytvoření návrhu postavy lze použít kreslící nástroj *tužka* a *paletu barev*. V počáteční fázi silueta postavy vypadá následovně (viz. obrázek 20).

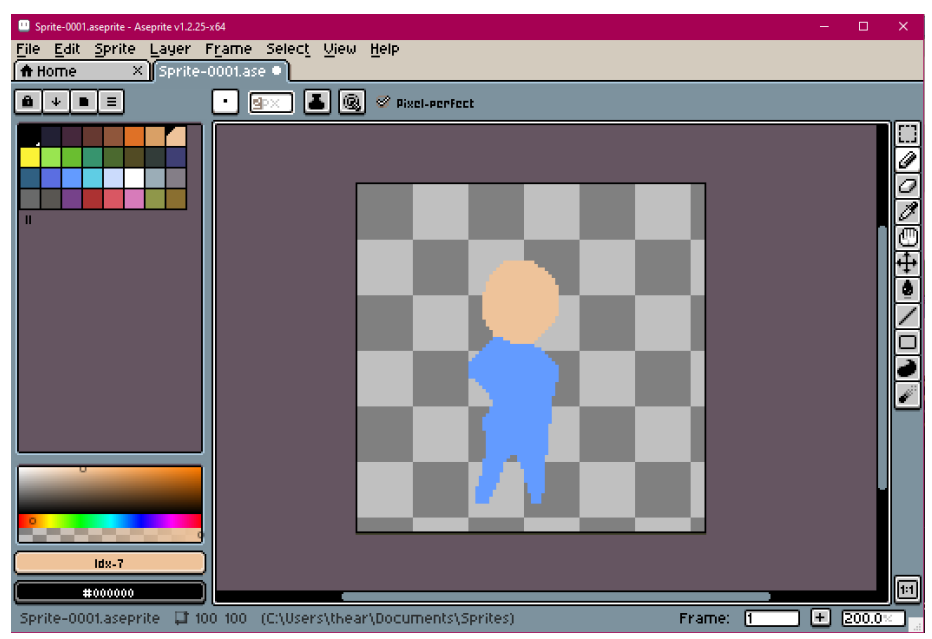

Obrázek 18 – silueta modelu postavy

<span id="page-36-1"></span>Pro lepší přehlednost byla přidána druhá vrstva, která má jako své pozadí černou barvu. Po vytvoření siluety lze model dále rozšířit a upravit. Po následné modelaci těla, přidání oblečení a stínování vypadá model postavy ve finální podobě takto (viz. obrázek 21 vpravo).

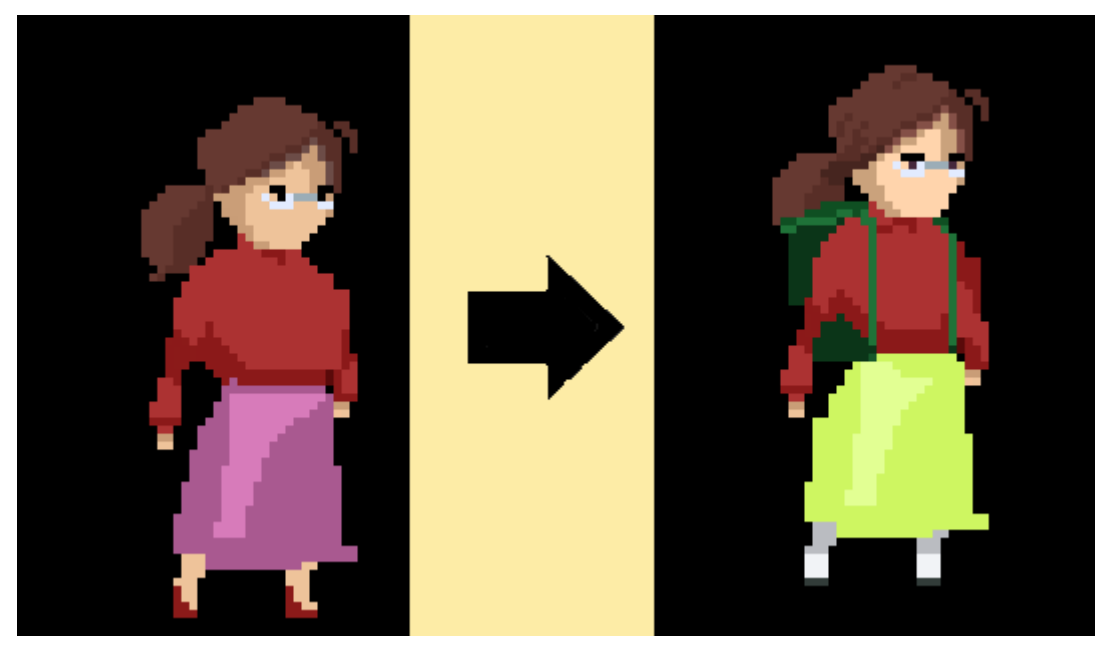

Obrázek 19 – model postavy po postupném rozšíření

### <span id="page-37-1"></span><span id="page-37-0"></span>**Animace běhu 2D modelu**

Aby bylo možné vytvořit animaci běhu, je nutné si ve spodní části programu Aseprite vytvořit jednotlivé snímky (frames). Snímek lze vytvořit kliknutím pravým tlačítkem na číslo 1 ve spodní části a zvolením volby *New Frame* či stisknutím klávesové zkratky Alt+N.

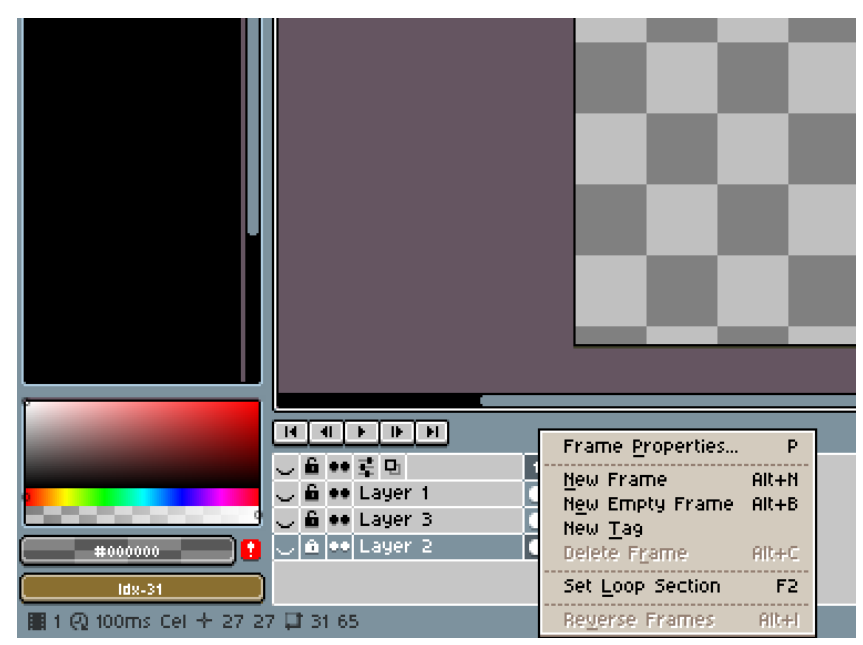

Obrázek 20 – vytvoření nového snímku

<span id="page-37-2"></span>Pro animaci běhu postačí 8 snímků. Po jejich vytvoření je potřeba si jednotlivé části těla zanimovat v jednotlivých vrstvách. Proto je nutné si pro každou část těla (hlava, hruď, levá a pravá ruka, levá a pravá noha) vytvořit jednu vrstvu. Vrstvu lze vytvořit kliknutím pravým

tlačítkem na libovolnou již existující vrstvu, a zvolením volby *New Layer*. Seznam vrstev a snímků po provedení této akce vypadá následovně (viz. Obrázek 23).

|           |  |  |                            |   | Idle |   |         | RUIT        |            |    |                                         |   |       |  |
|-----------|--|--|----------------------------|---|------|---|---------|-------------|------------|----|-----------------------------------------|---|-------|--|
| ⊪         |  |  |                            |   |      |   |         |             |            |    |                                         |   |       |  |
| ⊛         |  |  | $\bullet\bullet\equiv\Box$ | 1 | 2.   | 3 | $4 - 5$ |             | -6         | 47 | 8.                                      | 9 | 10111 |  |
| $\bullet$ |  |  | <b>6 oo Hl</b> ava         |   |      |   |         | $\bullet$ ( |            |    | $\bullet$ $\bullet$ $\bullet$ $\bullet$ |   |       |  |
|           |  |  | ⊛ fi oo Predni ruka        |   |      |   |         |             | <b>A</b> f |    | ori                                     |   |       |  |
| ۰         |  |  | <b>6 ee Predni noha</b>    |   |      |   |         |             |            |    |                                         |   |       |  |
| ⊛         |  |  | <b>6 ee Hrud</b>           |   |      |   |         |             |            |    |                                         |   |       |  |
| O         |  |  | <b>6 ֥</b> Zadni ruka      |   |      |   |         |             |            |    |                                         |   |       |  |
|           |  |  | ∍ Zadni noha               |   |      |   |         |             |            |    |                                         |   |       |  |

Obrázek 21 – jednotlivé vrstvy a snímky

<span id="page-38-0"></span>Následuje část tvorby animace. Animace je tvořena jednotlivě pro každou část těla ve svých vrstvách. Pro lepší přehlednost je možné si nastavit nižší průhlednost jednotlivých vrstev, na kterých se vyskytuje model postavy. To lze provést kliknutím pravým tlačítkem na danou vrstvu a zvolením volby *Properties* (viz. Obrázek 24).

<span id="page-38-1"></span>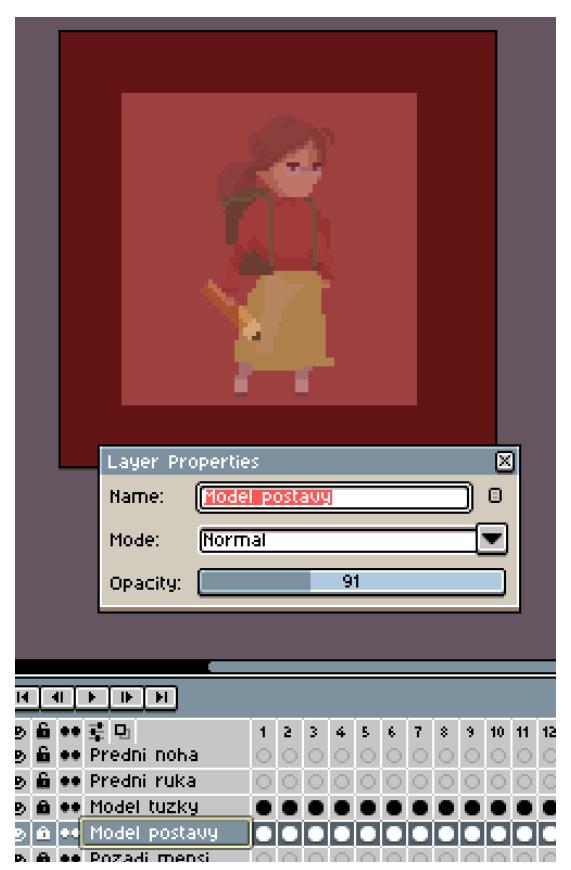

Obrázek 22 – ukázka snížení průhlednosti vrstvy

Animace rukou a nohou se skládá ze sekvencí pohybů zleva doprava. Hlava a hruď se bude pohybovat mírně do stran, nahoru a dolu. Každá část těla je zvýrazněna jinou barvou pro lepší přehlednost. V základu animace vypadá takto (viz. Obrázek 25).

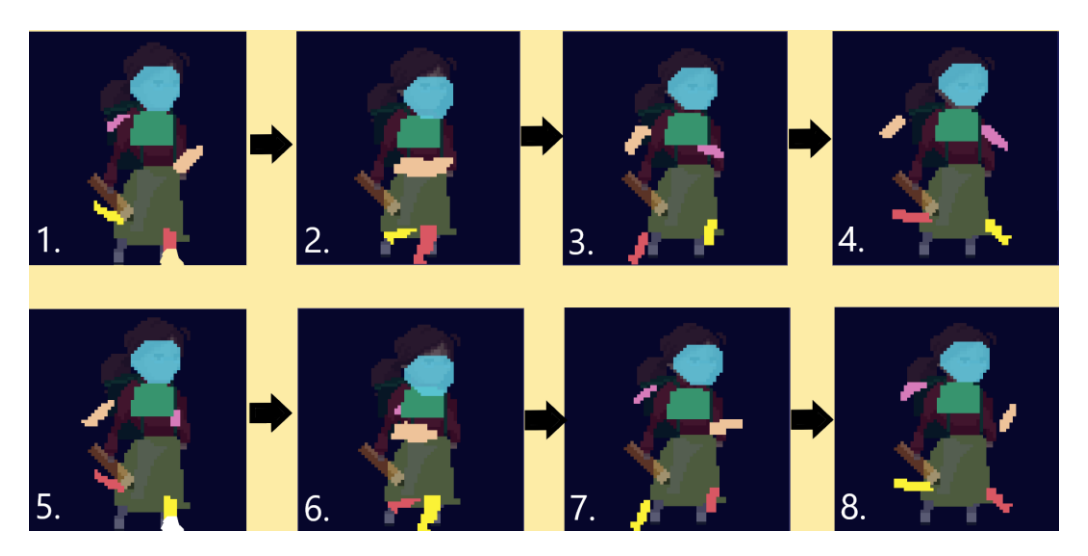

Obrázek 23 – průběh animace

<span id="page-39-0"></span>Po vytvoření základní animace je nutné ji rozšířit. Je zapotřebí dokončit končetiny jednotlivé končetiny. Animace se po těchto krocích změní následovně (viz. Obrázek 26)

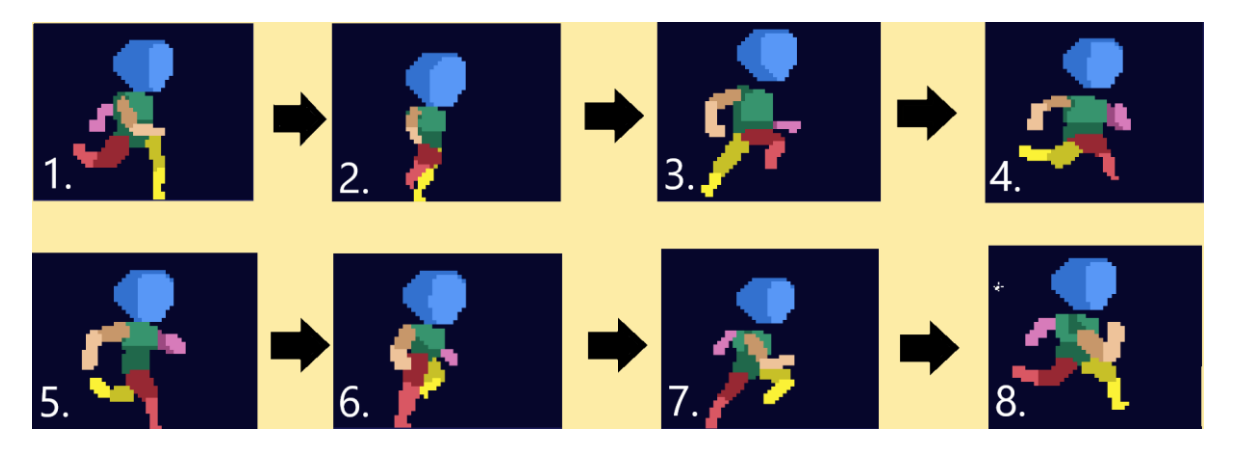

Obrázek 24 – průběh animace

<span id="page-39-1"></span>Po této fázi následuje design postavy. Je zapotřebí celý model vybarvit, vystínovat a dokreslit obličej s vlasy. Ve výsledných 8 snímcích vypadá daná animace takto (viz. Obrázek 27).

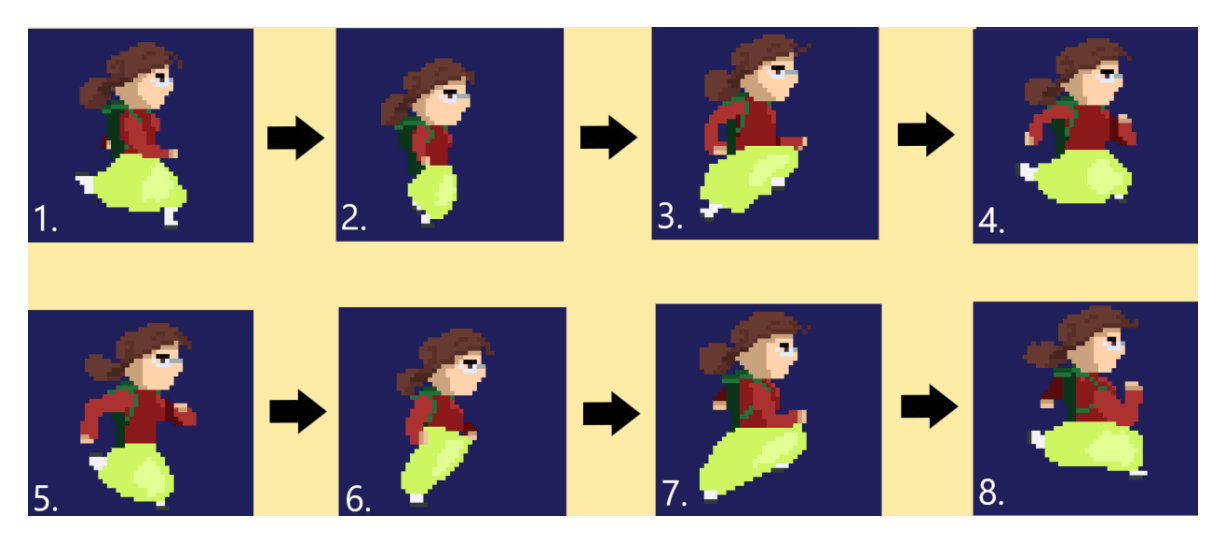

Obrázek 25 – animace ve finální podobě

#### <span id="page-40-1"></span><span id="page-40-0"></span>**Implementace 2D modelu a animace do Unity3D**

Model postavy a animaci lze implementovat do herního enginu Unity3D. V tomto herním enginu lze poté model nebo animaci použít. Model postavy i animaci je nejdříve nutné exportovat do souborů png. Poté je zapotřebí vytvořit nový projekt. To lze provést najetím v programu Unity Hub do pravé části v záložce *Projects* a kliknutím na tlačítko *New*. V novém okně je nutné zvolit šablonu 2D, pojmenovat projekt a zvolit jeho umístění v počítači a potvrdit volbu tlačítkem *Create*.

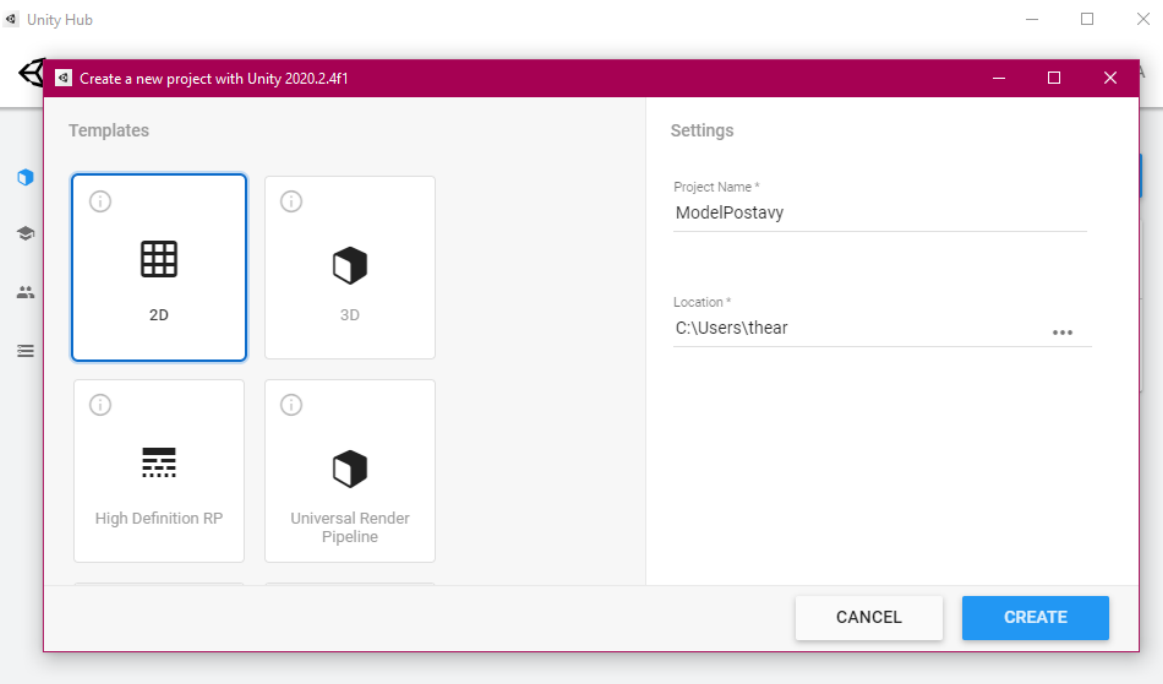

<span id="page-40-2"></span>Obrázek 26 – tvorba projektu v Unity Hub

Po vytvoření projektu se vytvoří nová scéna, do které lze vkládat objekty. Ve spodní části programu se nachází prohlížeč souborů. Po založení projektu je výchozí složkou vždy složka Assets. V této složce je potřeba vytvořit novou složku s názvem "Zdroje". To lze provést kliknutím pravým tlačítkem do prázdné plochy v prohlížeči souborů, vybráním volby *Create -> Folder*. Následuje přetažení modelu a exportovaných snímků animace do složky Zdroje. To lze jednoduše provést přetažením .png souborů z plochy či jiného adresáře do prohlížeče souborů v programu Unity3D.

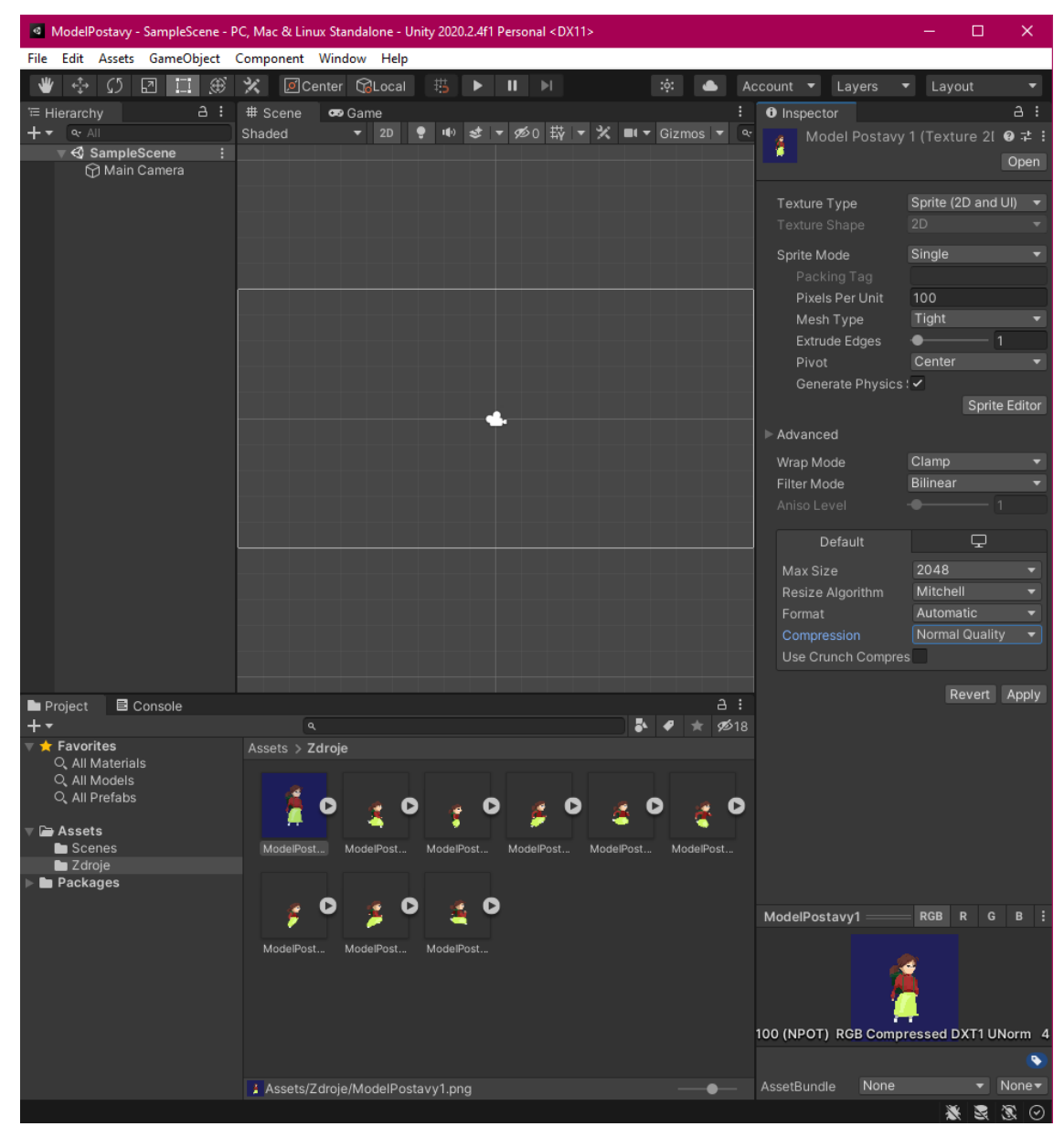

Obrázek 27 – vložené zdroje ve složce Zdroje

<span id="page-41-0"></span>Jelikož Unity3D automaticky komprimuje a bilineárně filtruje vložené obrázky, je zapotřebí tyto možnosti vypnout. K tomu slouží pravá část programu Unity3D, takzvaný *Inspector*. V tomto okně lze objektům nastavit různé parametry. V rámci tohoto projektu je zapotřebí označit všechny obrázky, a v okně *Inspector* v kolonce *Compression* zvolit hodnotu *None*. Dále v kolonce *Filter Mode* zvolit hodnotu *Point (no filter)*. Díky těmto hodnotám je zaručené, že obrázky po vložení na scénu nebudou rozmazané. Obrázky, ze kterých se skládá animace lze složit do sebe. To lze provést označením všech nutných obrázků, ze kterých se animace skládá a přetažením do scény. Poté je nutné animaci pojmenovat. Unity3D si sám vytvoří potřebné skripty, které zaručí funkčnost dané animace. Animaci lze přehrát stisknutím tlačítka *Play* v horní části programu Unity3D.

#### <span id="page-42-0"></span>**Tvorba webu v prostředí WordPress**

Pro tvorbu webu je nutné nejdříve zajistit hosting (pronájem prostoru pro webovou stránku). Pro tuto práci byl vybrán hosting společnosti Active24. Zvolené doménové jméno pro tuto práci je pixelart-edu.cz. Bylo zvoleno základní nastavení hostingu Active24, což znamená, že byl WordPress automaticky nainstalován.

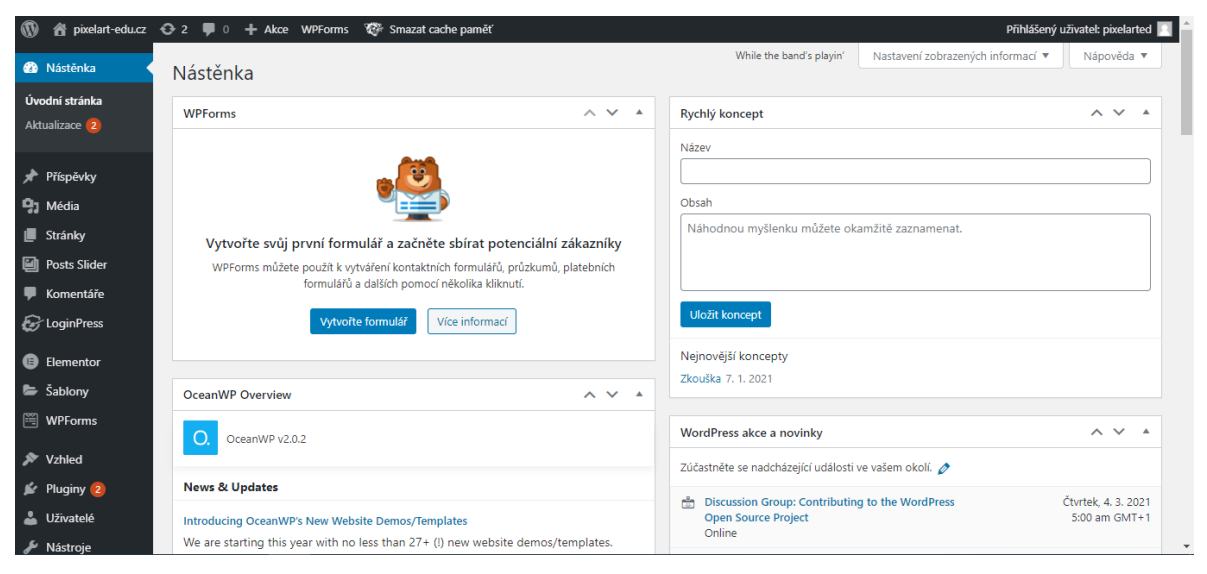

Obrázek 28 – webové prostředí WordPress

<span id="page-42-1"></span>Po hotové instalaci WordPressu je zapotřebí aktualizovat WordPress na nejnovější verzi. To lze provést v levém panelu záložek v záložce *Nástěnka -> Aktualizace* ve webovém prostředí WordPressu. Po aktualizaci byla vybrána a nahrána šablona OceanWP v záložce *Vzhled*. Dalším krokem je výběr základních pluginů. Ty lze vybrat, spravovat a instalovat v levém panelu záložek v záložce *Pluginy*. Pro tuto práci byly vybrány následující pluginy:

- Akismet Anti-Spam (ochrana webu proti spamu)
- Elementor (nástroj pro tvorbu a editaci webu)
- Really simple SSL (zabezpečení webové stránky SSL certifikátem)

Následně je zapotřebí upravit základní vzhled a parametry šablony. To lze provést v levém panelu v záložce *Vzhled – Šablony* kliknutím na tlačítko *Přizpůsobit* ve zvolené šabloně.

| $\times$                                 | Publikováno                  | ÚVODNÍ STRÁNKA<br>NOVINKY A ČLÁNKY | KONTAKT                            | $\odot$<br>$\circledcirc$ |
|------------------------------------------|------------------------------|------------------------------------|------------------------------------|---------------------------|
| Aktuální možnosti nastavení<br>Pixel Art | $\boldsymbol{\Theta}$        |                                    | Pixel Art                          |                           |
| Aktivní šablona<br>OceanWP               | Změnit                       |                                    | EDUKATIVNÍ WEB                     |                           |
| $\star$ View paid features               | $\left\langle \right\rangle$ |                                    |                                    |                           |
| Základní informace                       | $\left\langle \right\rangle$ | Test                               |                                    |                           |
| LoginPress                               |                              |                                    | @ COPYRIGHT 2021 · BY LUKÁŠ MOJŽÍŠ |                           |
| Menu                                     | $\rightarrow$                |                                    |                                    |                           |
| Widgety                                  | $\checkmark$                 |                                    |                                    |                           |
| Nastavení úvodní stránky                 | $\mathcal{P}$                |                                    |                                    |                           |
| Obecné možnosti                          | $\checkmark$                 |                                    |                                    |                           |
| Typografie                               | $\mathcal{P}$                |                                    |                                    |                           |
| 星<br>Skrýt ovládací prvky                | $\Box$<br>$\boxed{7}$        |                                    |                                    |                           |

Obrázek 29 – pracovní prostředí pro změnu vzhledu

<span id="page-43-0"></span>Zde lze například v záložce *Základní informace* změnit název webu a jeho popis. Dále lze nastavit například rozložení menu, nastavení widgetů, typografie či úvodní stránku. Jedná se o základní nastavení, které je potřeba nastavit. Rozložení webu se skládá z hlavní úvodní stránky, dále stránky s novinkami a posléze stránky s kontaktem. Úvodní stránka je složena z úvodních informací o webu a autorovi. Stránka s novinkami je složena z přehledu příspěvků od nejnovějších po starší. Příspěvky obsahují text i videozáznamy, které jsou čerpány z osobního Youtube kanálu. Stránka s kontaktem obsahuje kontaktní informace o autorovi.

Po základním nastavení je potřeba promazat šablonu. Jedná se o jednotlivé štítky, rubriky, články, které byli vytvořeny pro potřeby ukázky šablony. Tyto věci lze editovat, mazat a přidávat v levém panelu v záložce *Příspěvky*. Po promazání a vytvoření vlastních rubrik a článků lze přejít k dalšímu kroku -> tvorbě úvodní stránky. Aby bylo možné úvodní stránku upravit, je nutné přejít do Elementoru, což je plugin, který byl předem nainstalován. Tam lze přejít přes levý panel, záložka -> stránky. Zde je nutné najet na stránku, kterou je nutné upravit, a kliknout na volbu *Upravit*.

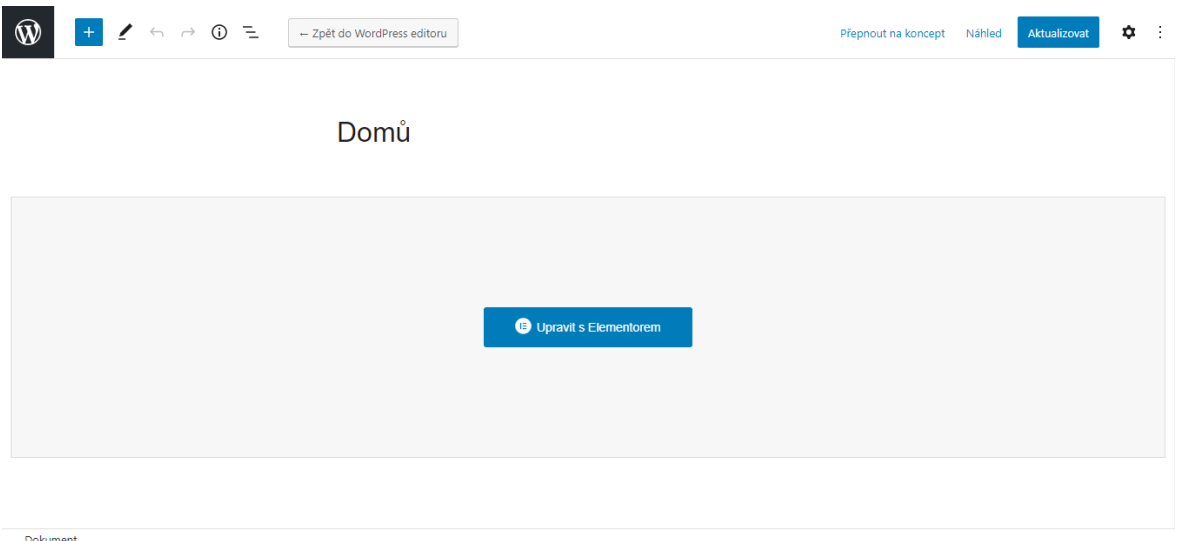

Obrázek 30 – prostředí Elementoru

<span id="page-44-0"></span>Po stisknutí tlačítka "Upravit s Elementorem", které je vyzobrazeno v obrázku 32 je zapnut editační mód. V levém panelu se nachází jednotlivé prvky, které lze vkládat do pracovní plochy, která se nachází ve zbylé části stránky (viz. Obrázek 33).

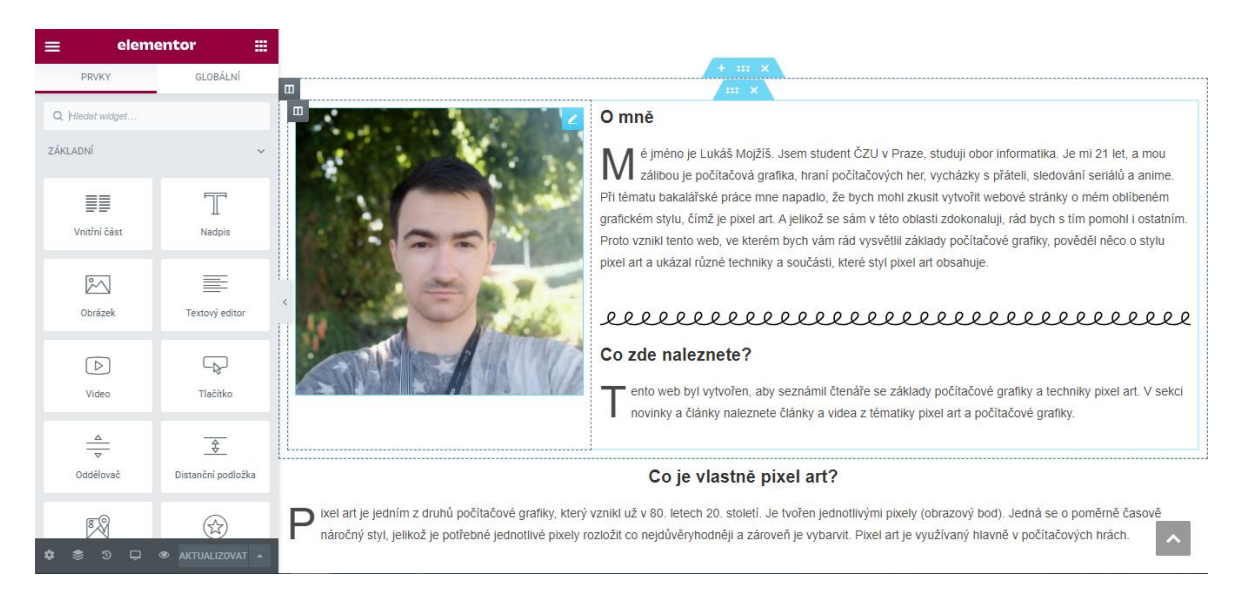

Obrázek 31 – editační mód Elementoru

<span id="page-44-1"></span>Úvodní stránka se skládá ze tří bloků, které jsou rozloženy v poměru 33 x 33 x 33. V prvním bloku je umístěn prvek *Obrázek*, do kterého lze vložit libovolnou fotografii nebo obrázek. Druhý blok se skládá z prvku *Nadpis* a *Textový editor*, které v sobě obsahují text. Třetí blok obsahuje dva prvky *Nadpis* a *Textový editor*. Každý textový editor má zapnutou volbu *Iniciály*, která zvýrazní první písmeno odstavce. Pod bloky je vložen oddělovač, který slouží pouze jako grafické vylepšení. Stránka s kontakty je opět tvořena v Elementoru. Skládá se

z rozložení 66 x 33, kde je v levém bloku a pravém bloku vložen prvek *Nadpis* a *Textový editor*. Pod celým blokem je pomocí pluginu WPForms vložen funkční kontaktní formulář. Stránka s novinkami je upravena přímo v šabloně. Jednotlivé bloky (o mně, nejnovější příspěvky, nejnovější komentáře) jsou widgety, které lze upravit. Příspěvky lze vytvořit a upravit mimo šablonu v prostředí WordPress v levém panelu v záložce *Příspěvky -> Přehled příspěvků*. V záložce *Příspěvky* lze spravovat také rubriky a štítky.

| <b>Co</b> Nástěnka     | Příspěvky<br>Vytvořit příspěvek                                          |              |                | You're lookin' swell, Dolly | Nastavení zobrazených informací ▼ | Nápověda v                              |
|------------------------|--------------------------------------------------------------------------|--------------|----------------|-----------------------------|-----------------------------------|-----------------------------------------|
| Příspěvky              | Celkem (2)   Publikováno (1)   Koncepty (1)   Koš (8)                    |              |                |                             |                                   | Hledat příspěvky                        |
| Přehled příspěvků      | Všechny rubriky $\vee$<br>Použít<br>Hromadné akce v<br>$-$ Datum $ \vee$ | Filtrovat    |                |                             |                                   | 2 položky                               |
| Vytvořit příspěvek     | Název<br>г                                                               | Autor        | Rubriky        | Štítky                      | Ş                                 | Datum                                   |
| Rubriky<br>Štítky      | Zkouška — Koncept                                                        | Lukáš Mojžíš | Návody         | $\qquad \qquad$             |                                   | Naposledy změněno<br>7. 1. 2021 (22:22) |
| <b>乌</b> Média         | Torquent per conubia nostra                                              | Lukáš Mojžíš | Návody         |                             | $\overline{\phantom{a}}$          | Publikováno                             |
| $\blacksquare$ Stránky |                                                                          |              |                |                             |                                   | 15.4.2016 (21:25)                       |
| Komentáře              | Název                                                                    | Autor        | <b>Rubriky</b> | Štítky                      |                                   | Datum                                   |
| <b>C</b> LoginPress    | Použít<br>Hromadné akce v                                                |              |                |                             |                                   | 2 položky                               |

Obrázek 32 – Přehled příspěvků

<span id="page-45-0"></span>Jednotlivé příspěvky lze vytvořit kliknutím na volbu *Vytvořit* příspěvek. Příspěvky jsou poté opět tvořeny v Elementoru. Funkčnost je na stejné bázi jako u webové stránky -> přetahování objektů do pracovní plochy.

#### <span id="page-46-0"></span>5 **Závěr**

Tato práce byla vytvořena za účelem edukace zájemců o tvorbu počítačové grafiky ve stylu pixel art a pro ukázku složitosti tvorby modelu a animace. K tomuto účelu byl vytvořen edukativní web www.pixelart-edu.cz.

Hlavním cílem práce byla charakteristika počítačové grafiky, její historie, využití stylu pixel art a porovnání programu Aseprite s konkurenčními programy. Dále tvorba 2D modelu spojená s jeho animací a následnou implementací do herního enginu Unity3D, a také tvorba edukativního webu v prostředí WordPress.

V teoretické části byla nejdříve definována počítačová grafika s její historií. Dále byla podrobně popsána 2D počítačová grafika a proběhlo seznámení s 3D grafikou. Zmíněné byly také konkurenční programy vůči programu Aseprite a jejich porovnání. Následovalo seznámení s herním enginem Unity3D a redakčním systémem WordPress.

Vlastní část práce se zabývala tvorbou modelu postavy v programu Aseprite a její animací. Důležité jednotlivé kroky byly doprovozeny obrázky. Byla provedena implementace modelu a animace do herního enginu Unity3D. Vlastní web byl vytvořen v prostředí WordPress. Úvodní stránka, jednotlivé příspěvky a stránka s kontaktem byla vytvořena za pomocí pluginu Elementor přetahováním jednotlivých elementů do pracovní plochy. Stránka s novinkami byla upravena v rámci šablony a jejích widgetů.

### <span id="page-47-0"></span>**Seznam použitých zdrojů**

[1] Pázsto, Vít a Zdeňka Krišová. Počítačová grafika [online]. Olomouc: Moravská vysoká škola Olomouc, 2018 [cit. 2021-02-15]. ISBN 978-80-7455-089-8. Dostupné z: https://www.mvso.cz/files/pocitacova-grafika.pdf

[2] Ben F. Laposky, the Earliest Pioneer in Electronic Art. HistoryofInformation.com

[online]. USA: Jeremy Norman, 2018 [cit. 2021-02-15]. Dostupné z:

https://www.historyofinformation.com/detail.php?id=3260

[3] Dr. Jack Elton Bresenham. IT history society [online]. Tiburon: Aaron C. Sylvan, 2016 [cit. 2021-02-15]. Dostupné z: https://www.ithistory.org/honor-roll/dr-jack-eltonbresenham

[4] Defense is the only option against a never-ending onslaught. In: The Conversation [online]. USA: Lindsey Grace, 2018 [cit. 2021-02-15]. Dostupné z:

https://theconversation.com/what-40-years-of-space-invaders-says-about-the-1970s-andtoday-97518

[5] 10. Vektorová grafika - Stránky k výuce informatiky. Stránky k výuce informatiky

[online]. Vlašim: Gymnázium Vlašim, 2020 [cit. 2021-02-15]. Dostupné z:

http://www.ivt.mzf.cz/seminar/10-vektorova-grafika/

[6] Subsurface Scattering. In: Deviant art [online]. Deviant art: anul147, 2018 [cit. 2021-

02-15]. Dostupné z: [https://www.deviantart.com/anul147/art/Subsurface-Scattering-](https://www.deviantart.com/anul147/art/Subsurface-Scattering-763780435)[763780435](https://www.deviantart.com/anul147/art/Subsurface-Scattering-763780435)

[7] Jaký je rozdíl mezi rastrovou a vektorovou grafikou. In: Vektorová grafika [online]. Praha 8: Tomáš Bada, 2018 [cit. 2021-02-15]. Dostupné z: [https://vektorova-](https://vektorova-grafika.cz/rastrova-a-vektorova-grafika-jaky-je-rozdil/)

[grafika.cz/rastrova-a-vektorova-grafika-jaky-je-rozdil/](https://vektorova-grafika.cz/rastrova-a-vektorova-grafika-jaky-je-rozdil/)

[8] Bézierova kubická křivka zadaná dvojicí kotvicích (koncových) bodů a dvojicí bodů řídicích. In: Vektorová grafika [online]. Česká republika: Pavel Tišnovský, 2018 [cit.

2021-02-15]. Dostupné z: [https://www.root.cz/clanky/tvorba-gui-v-pythonu-s-pyside](https://www.root.cz/clanky/tvorba-gui-v-pythonu-s-pyside-pouziti-cest-pri-kresleni-2d-scen/)[pouziti-cest-pri-kresleni-2d-scen/](https://www.root.cz/clanky/tvorba-gui-v-pythonu-s-pyside-pouziti-cest-pri-kresleni-2d-scen/)

[9] Mapschool a free introduction to geo. In: Mapschool [online]. GB: mapschool, 2020 [cit. 2021-02-15]. Dostupné z: https://mapschool.io/

[10] Is.mendelu.cz/eknihovna/opory. Is.mendelu.cz [online]. Brno: Mendelova univerzita v Brně, 2021 [cit. 2021-02-15]. Dostupné z:

https://is.mendelu.cz/eknihovna/opory/zobraz\_cast.pl?cast=6335

[11] DPI Calculator / PPI Calculator. DPI Calculator / PPI Calculator [online]. Německo: Sven Neuhaus, 2021 [cit. 2021-02-15]. Dostupné z:<https://www.sven.de/dpi/>

[12] Bitová hloubka a předvolby. In: Bitová hloubka a předvolby [online]. USA: Adobe Photoshop, 2020 [cit. 2021-02-15]. Dostupné z:

https://helpx.adobe.com/cz/photoshop/using/bit-depth.html

[13] Barevné modely – Stránky k výuce informatiky. Stránky k výuce informatiky [online]. Vlašim: Gymnázium Vlašim, 2020 [cit. 2021-02-15]. Dostupné z:

http://www.ivt.mzf.cz/grafika/barevne-modely/

[14] Is.mendelu.cz/eknihovna/opory. Is.mendelu.cz [online]. Brno: Mendelova univerzita v Brně, 2021 [cit. 2021-02-15]. Dostupné z:

https://is.mendelu.cz/eknihovna/opory/zobraz\_cast.pl?cast=6331

[15] Bitmapová grafika. Bitmapová grafika [online]. Brna: Bečvárová Silvie, 2018 [cit. 2021-02-15]. Dostupné z: http://becvarova.com/skoleni/inkscape/bitmapova-grafika/ [16] Výukové materiály pro výuku 3D grafiky na SOŠ. Výukové materiály pro výuku 3D grafiky na SOŠ [online]. Brno: Lukáš Kalčok, 2018 [cit. 2021-02-16]. Dostupné z: https://moodle.sspbrno.cz/pluginfile.php/19255/mod\_resource/content/1/Vyukove%20mat erialy%20texty%20-%20DIGITAL.pdf

[17] What is Pixel Art? - Definition from Techopedia. Pixel Art [online]. USA:

Techopedia, 2020 [cit. 2021-02-16]. Dostupné z:

https://www.techopedia.com/definition/8884/pixel-art

[18] GIMP - GNU Image Manipulation Program. GIMP [online]. USA: GIMP, 2021 [cit. 2021-02-16]. Dostupné z: https://www.gimp.org/

[19] Pyxel Edit: pixel art and tileset creation tool. Pyxel Edit [online]. USA: Pyxel Edit,

2021 [cit. 2021-02-16]. Dostupné z: https://pyxeledit.com/about.php

[20] Paint.NET - Free Software for Digital Photo Editing. Paint.net [online]. USA:

Brewster Rick, 2021 [cit. 2021-02-16]. Dostupné z: https://www.getpaint.net/

[21] Aseprite - Animated Sprite Editor & Pixel Art Tool. Aseprite [online]. Argentina:

David Capello, 2021 [cit. 2021-02-16]. Dostupné z: https://www.aseprite.org/

[22] Aseprite - Animated Sprite Editor & Pixel Art Tool. Aseprite [online]. Argentina:

David Capello, 2021 [cit. 2021-02-16]. Dostupné z: https://www.aseprite.org/

[23] What is Unity? Everything you need to know. Aseprite [online]. USA: Adam Sinicki,

2020 [cit. 2021-02-16]. Dostupné z: https://www.androidauthority.com/what-is-unity-1131558/

[24] What Is WordPress? Explained for Beginners. Kinsta [online]. USA: Kinsta, 2021 [cit. 2021-02-16]. Dostupné z:<https://kinsta.com/knowledgebase/what-is-wordpress/>

[25] Polygon Graphics | Incredible graphics. In: Incredible graphics [online]. USA:

GraphicsWeb, 2016 [cit. 2021-02-16]. Dostupné z:

<https://graficsweb.wordpress.com/2016/11/09/polygon-graphics/>

[26] GIMP Portable (image editor) | PortableApps. In: GIMP Portable [online]. USA: Rare Ideas, 2021 [cit. 2021-02-16]. Dostupné z:

[https://portableapps.com/apps/graphics\\_pictures/gimp\\_portable](https://portableapps.com/apps/graphics_pictures/gimp_portable)

[27] Pyxel Edit: pixel art and tileset creation tool. In: Pyxel Edit [online]. USA: Pyxel Edit,

2021 [cit. 2021-02-16]. Dostupné z: https://pyxeledit.com/features.php

# <span id="page-50-0"></span>**Přílohy**

- **Příloha č. 1 – Úvodní webová stránka**
- **Příloha č. 2 – Webová stránka novinky a články**
- **Příloha č. 3 – Webová stránka kontakty**
- **Příloha č. 4 – Vypracovaný model postavy**
- **Příloha č. 5 – Průběh animace postavy v osmi snímcích**

#### **Příloha č. 1 – Úvodní webová stránka**

.<br>ÚVODNÍ STRÁNKA NOVINKY A ČLÁNKY KONTAKT

#### **Pixel Art**

EDUKATIVNÍ WEB

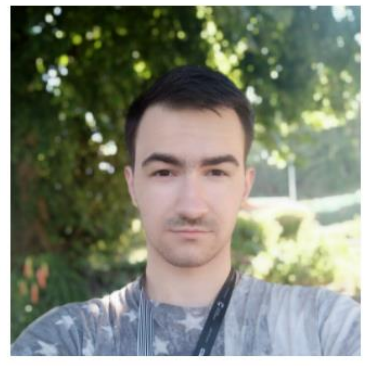

O mně

é jméno je Lukáš Mojžíš. Jsem student ČZU v<br>Praze, studují obor informatika. Je mi 21 let, a mou zálibou je počítačová grafika, hraní

počítačových her, vycházky s přáteli, sledování seriálů a anime. Při tématu bakalářské práce mne napadlo, že bych mohl zkusit vytvořit webové stránky o mém oblíbeném grafickém stylu, čímž je pixel art. A jelikož se sám v této oblasti zdokonaluji, rád bych s tím pomohl i ostatním. Proto vznikl tento web, ve kterém bych vám rád vysvětlil základy počítačové grafiky, pověděl něco o stylu pixel art a ukázal různé techniky a součásti, které styl pixel art obsahuje.

#### Co zde naleznete?

ento web byl vytvořen, aby seznámil čtenáře se ento web byl vytvořen, aby seznámil čtenáře se<br>základy počítačové grafiky a techniky pixel art. V<br>sokoj povinky a články poloznote články a video z sekci novinky a články naleznete články a videa z tématiky pixel art a počítačové grafiky.

#### Co je vlastně pixel art?

interest processors and the processors of the processors of the processors and the variable variable variable variable variable variable variable variable variable variable variable variable variable variable variable vari vznikl už v 80. letech 20. století. Je tvořen jednotlivými pixely (obrazový bod). Jedná se o poměrně časově náročný styl, jelikož je potřebné jednotlivé pixely rozložit co nejdůvěryhodněji a zároveň je vybarvit. Pixel art je využívaný hlavně v počítačových hrách

 ${\color{blue}\texttt{C}}{\color{blue}\texttt{C}}$ 

#### **Příloha č. 2 – Webová stránka novinky a články**

ÚVODNÍ STRÁNKA NOVINKY A ČLÁNKY KONTAKT

 $\theta$   $\theta$ 

#### **Pixel Art**

EDUKATIVNÍ WEB

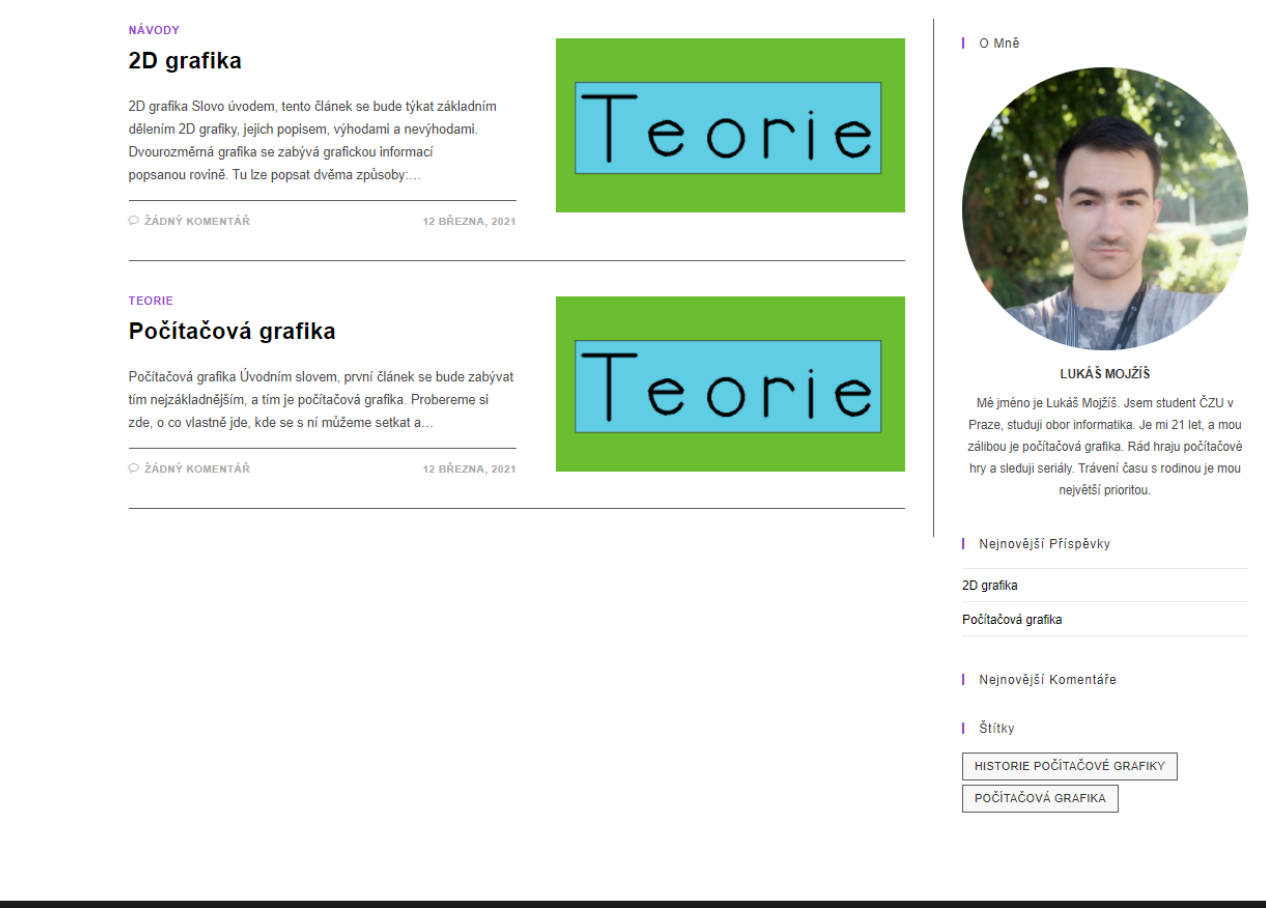

### **Příloha č. 3 – Webová stránka kontakty**

ÚVODNÍ STRÁNKA NOVINKY A ČLÁNKY KONTAKT

 $\theta$   $\theta$ 

#### **Pixel Art**

**EDUKATIVNÍ WEB** 

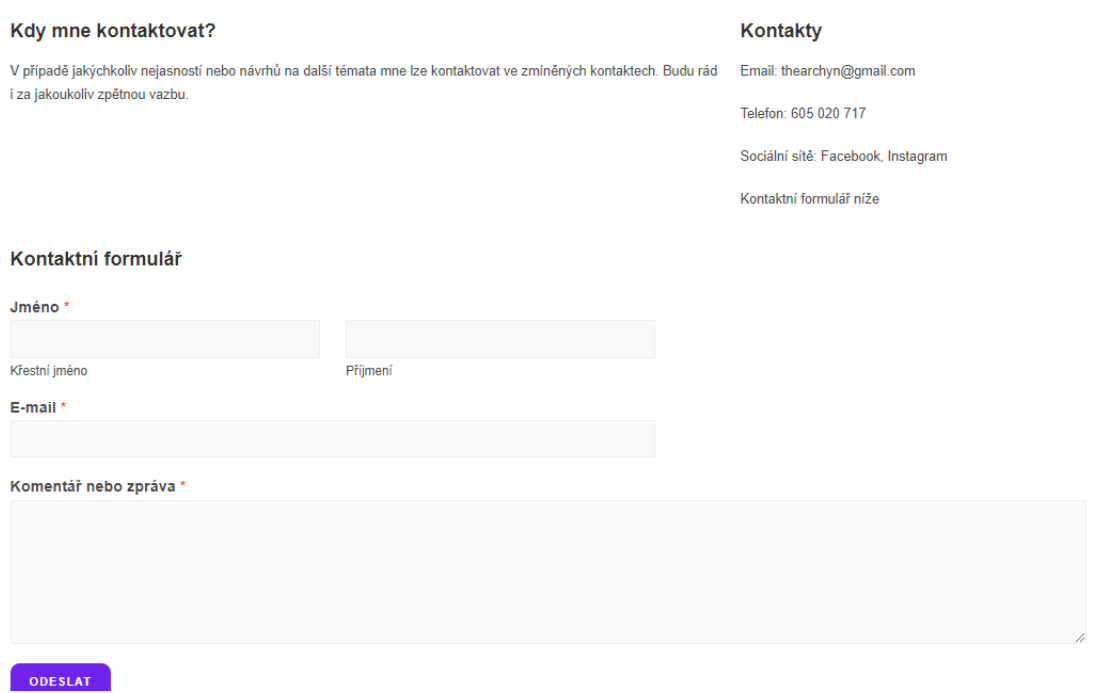

# **Příloha č. 4 – Vypracovaný model postavy**

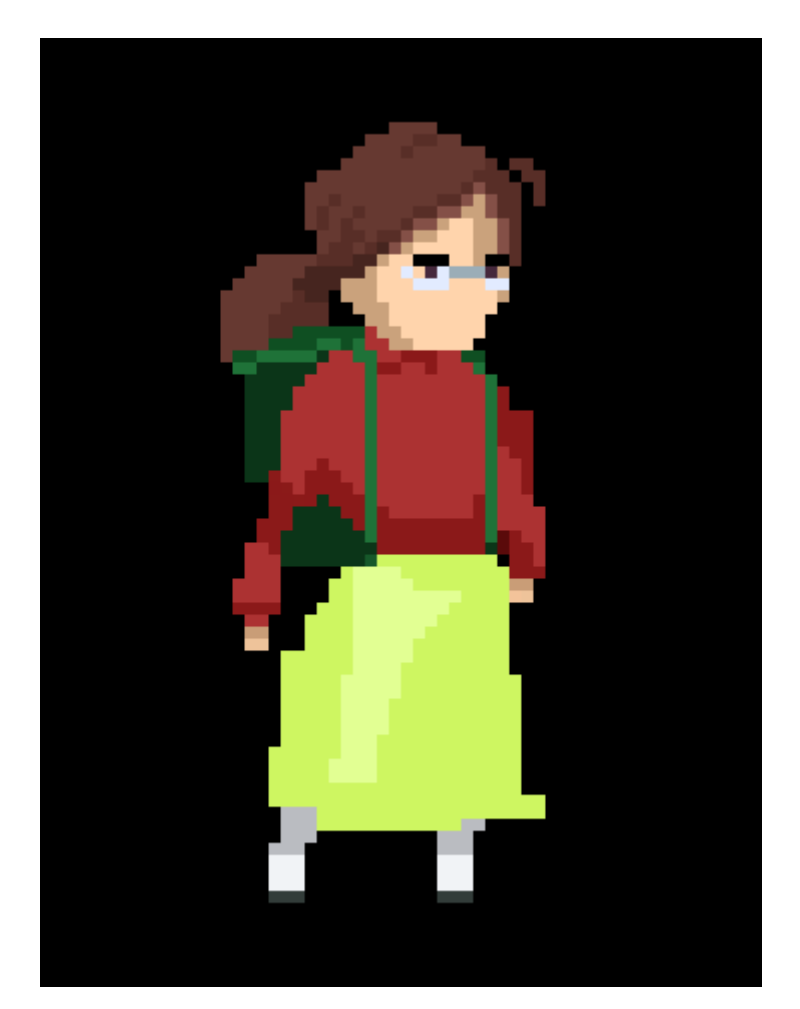

### **Příloha č. 5 – Průběh animace postavy v osmi snímcích**

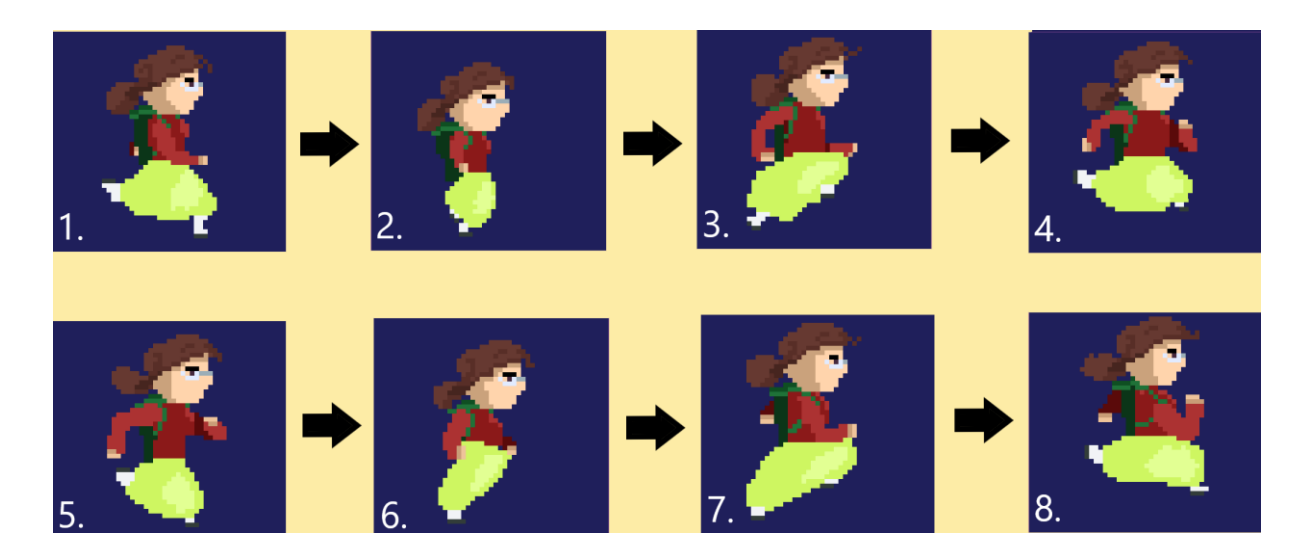